#### **BAB III**

#### **PERANCANGAN SISTEM**

#### **3.1 Analisa Sistem**

Di dalam penyusunan tugas akhir ini, dirumuskan bahwa permasalahan yang terdapat dalam CV. Djenggolo adalah dalam proses produksinya, jumlah angka produksinya tetap, atau jumlahnya sama setiap periodenya. Jadi jika terjadi keadaan dimana jumlah angka penjualan lebih besar daripada jumlah angka pembelian, maka akan menyebabkan terjadinya kekurangan stock bahan baku. Atau jika terjadi keadaan dimana jumlah angka pembelian lebih besar dibandingkan dengan angka penjualan, maka akan menyebabkan penumpukan barang di gudang, selain itu jika hal tersebut terjadi, bisa dikatakan bahwa mengalami kerugian, karena jumlah angka penjualan lebih kecil dari pada angka produksi. Selain itu proses pencatatan hasil penjualan masih dilakukan secara manual. Dan dalam pencatatannya dilakukan tidak dikelompokkan berdasarkan periode, melainkan dilakukan dikelompokkan berdasarkan customer. Sehingga kesulitan untuk memberikan laporan yang dikelompokkan berdasarkan periode.

Untuk menyelesaikan masalah tersebut, perlu adanya sebuah aplikasi yang dapat meramalkan jumlah angka penjualan di periode mendatang, yang diharapkan dapat digunakan sebagai salah satu aspek pertimbangan untuk menentukan jumlah angka produksi agar menjadi lebih efektif.

Metode yang digunakan untuk menghitung ramalan penjualan adalah Metode *Exponential Smoothing*. Metode tersebut digunakan karena yang digunakan untuk proses perhitungan bersifat *trend*.

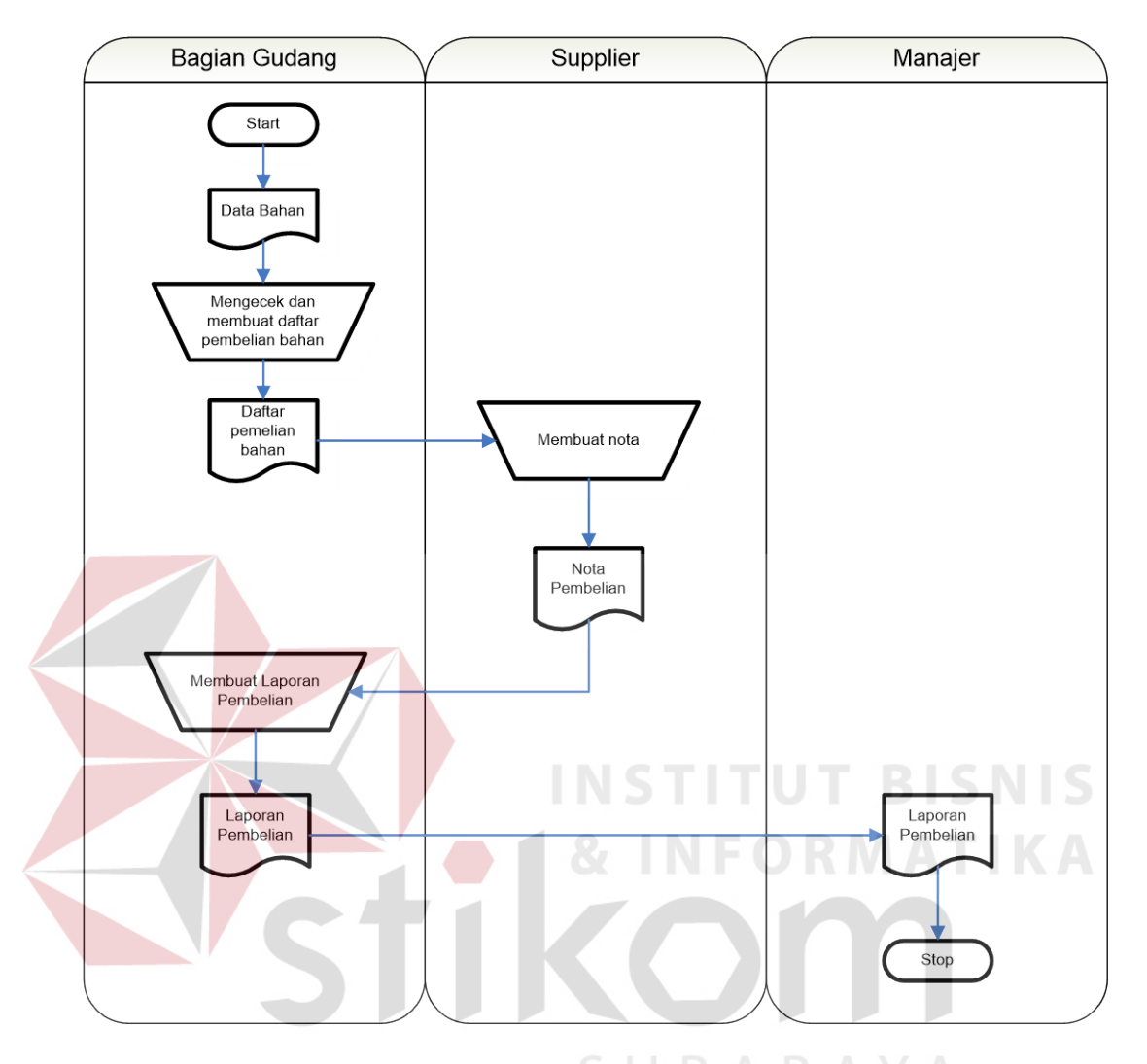

#### **3.1.1 Dokumen Flow Manual Pembelian**

Gambar 3.1 Dokumen Flow Manual Pembelian Bahan

Pada Gambar 3.1 menjelaskan tentang proses pembelian barang bahan baku. Bagian gudang mengecek data bahan dengan ketersediaannya di gudang. Setelah itu bagian gudang akan membuat daftar pembelian bahan yang berisi daftar bahan yang akan dibeli beserta jumlahnya. Kemudian daftar pembelian tersebut akan diberikan kepada supplier yang kemudian oleh supplier akan dibuatkan nota. Kemudian oleh bagian gudang akan dibuat laporan pembelian bahan

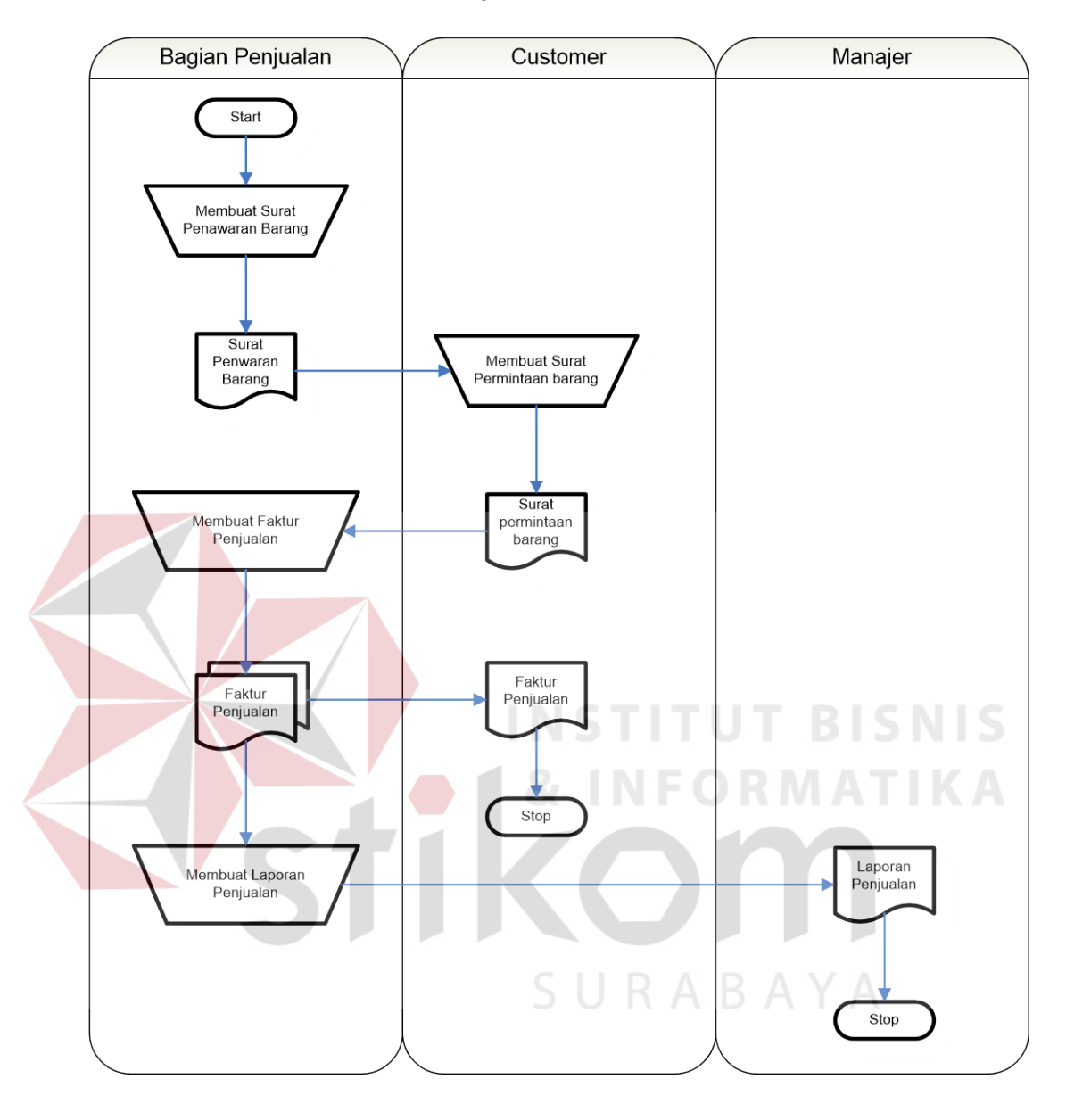

#### **3.1.2 Dokumen Flow Manual Penjualan**

Gambar 3.2 Dokumen Flow Manual Penjualan Barang

Pada Gambar 3.2 menjelaskan tentang proses penjualan, pertama akan dibuat surat penawaran barang yang kemudian diserahkan kepada customer. Setiap terjadi transaksi penjualan, bagian penjualan akan membuat faktur penjualan. Dan berdasarkan pada faktur penjualan tersebut, bagian penjualan juga membuat laporan penjualan.

#### **3.2 Alur Pengembangan Sistem**

Berikut digambarkan alur pengembangan pada aplikasi yang akan dibuat pada Gambar 3.3 Hasil peramalan

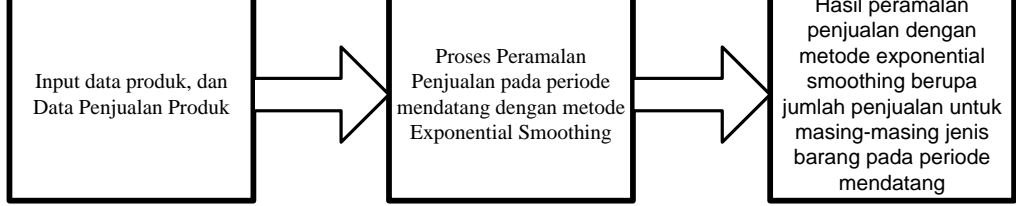

Gambar 3.3 Alur Pengembangan Sistem Informasi Peramalan Penjualan dengan metode Exponential Smoothing

Pada Gambar 3.3 menjelaskan proses untuk menghasilkan output berupa laporan yang berisi jumlah penjualan pada periode mendatang yang merupakan hasil proses perhitungan permalan dengan menggunakan metode Exponential Smoothing.

Proses dimulai dengan input dari data produk yang akan diramalkan jumlah penjualannya dan data penjualan produk yang ada pada periode sebelumnya. Karena untuk melakukan perhitungan peramalan, data yang ada pada periode sebelumnya digunakan sebagai input untuk proses perhitungan.

Kemudian input berupa barang yang akan ditentukan dan data penjualan pada periode sebelumnya tersebut oleh sistem akan dilakukan proses perhitungan peramalan dengan menggunakan metode exponential smoothing,

Hasil dari perhitungan peramalan tersebut adalah berupa laporan jumlah penjualan jenis produk tertentu pada periode mendatang.

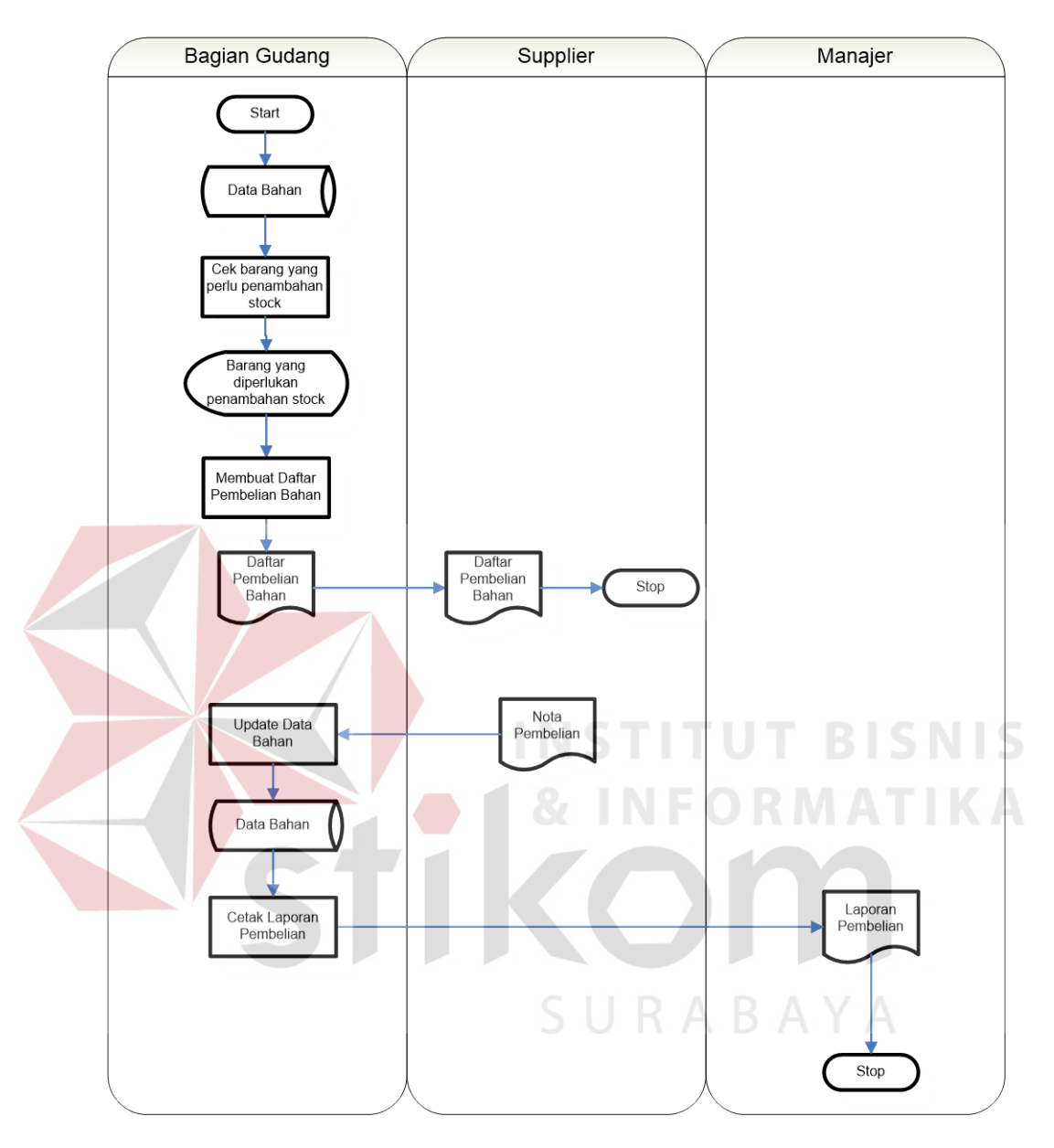

#### **3.2.1 Dokumen Flow Terkomputerisasi Pembelian**

Gambar 3.4 Dokumen Flow Terkomputerisasi Pembelian Bahan Pada Gambar 3.4 untuk proses terkomputerisasi pembelian bahan mengacu pada sistem yang ada sebelumnya, namun untuk pengecekan stock sampai pembuatan daftar pembelian bahan dapat secara dilakukan oleh sistem

Setiap terjadi transaksi pembelian bahan, harus dicatat dalam transaksi pembelian agar tersimpan dalam data transaksi pembelian dan data bahan dapat diupdate stocknya.

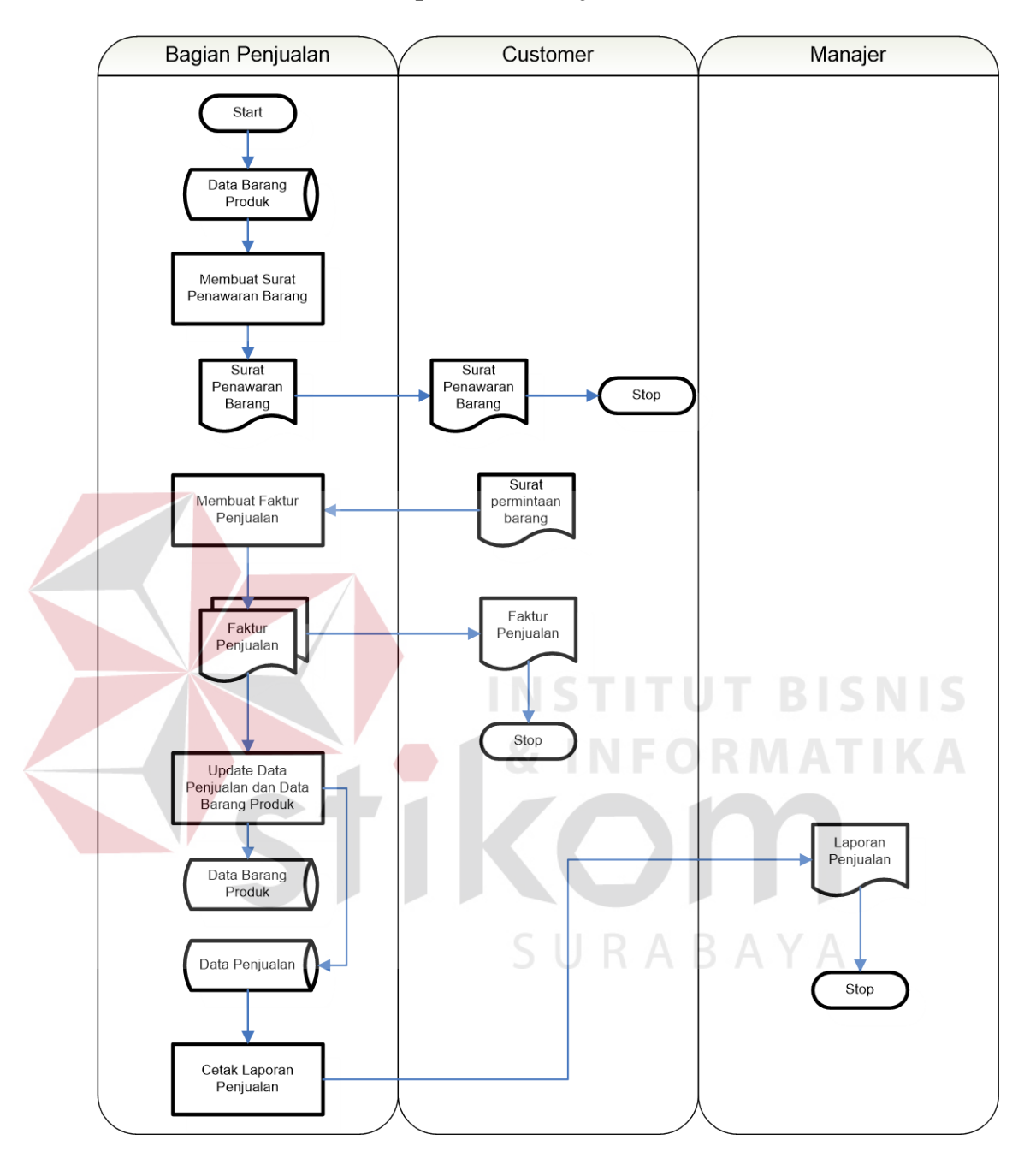

#### **3.2.2 Dokumen Flow Terkomputerisasi Penjualan**

Gambar 3.5 Dokumen Flow Terkomputerisasi Penjualan Barang

Pada Gambar 3.5 untuk proses terkomputerisasi penjualan barang juga mengacu pada sistem yang yang ada sebelumnya, setiap transaksi penjualan yang terjadi harus dicatat dalam transaksi penjualan agar tersimpan dalam data penjualan dan data stock barang produk dapat terupdate stocknya.

## **3.2.3 Flowchart Peramalan Penjualan dengan Metode Exponential Smoothing dengan tekhnik Holt**

Mengacu pada Lincolin Arsyad (2001;104), flowchart Untuk menghitung peramalan hasil penjualan dengan metode Exponenential Smoothing dengan tekhnik Holt adalah sebagai berikut

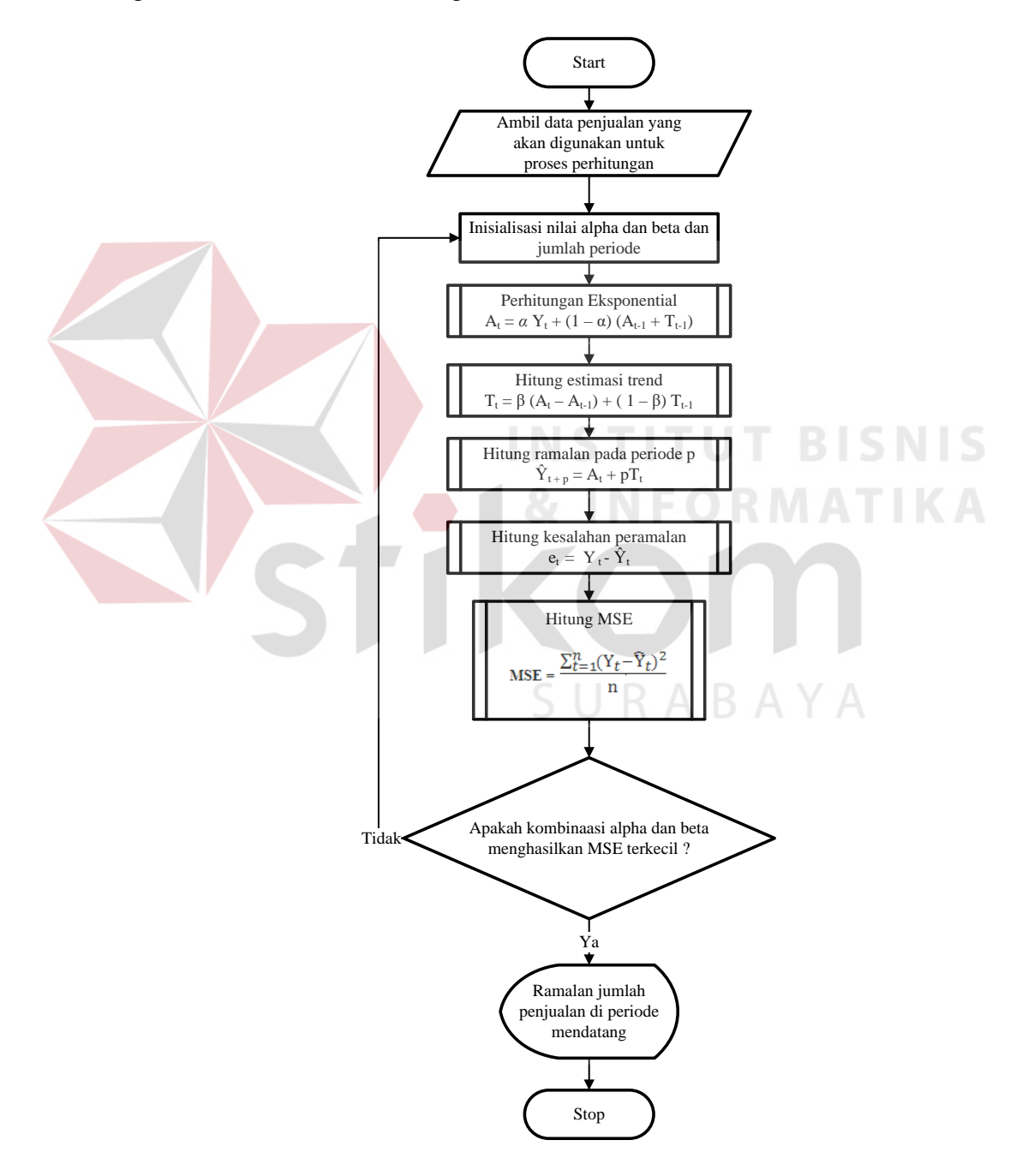

Gambar 3.6 Flowchart peramalan penjualan dengan Metode Exponential Smoothing

Flowchart yang terlihat pada Gambar 3.6 menjelaskan bagaimana proses peramalan penjualan dengan menggunakan metode Eksponential Smoothing. Pada proses awal pertama kali sistem akan mengambil input dari user berupa panjang periode data penjualan yang akan digunakan untuk proses perhitungan.

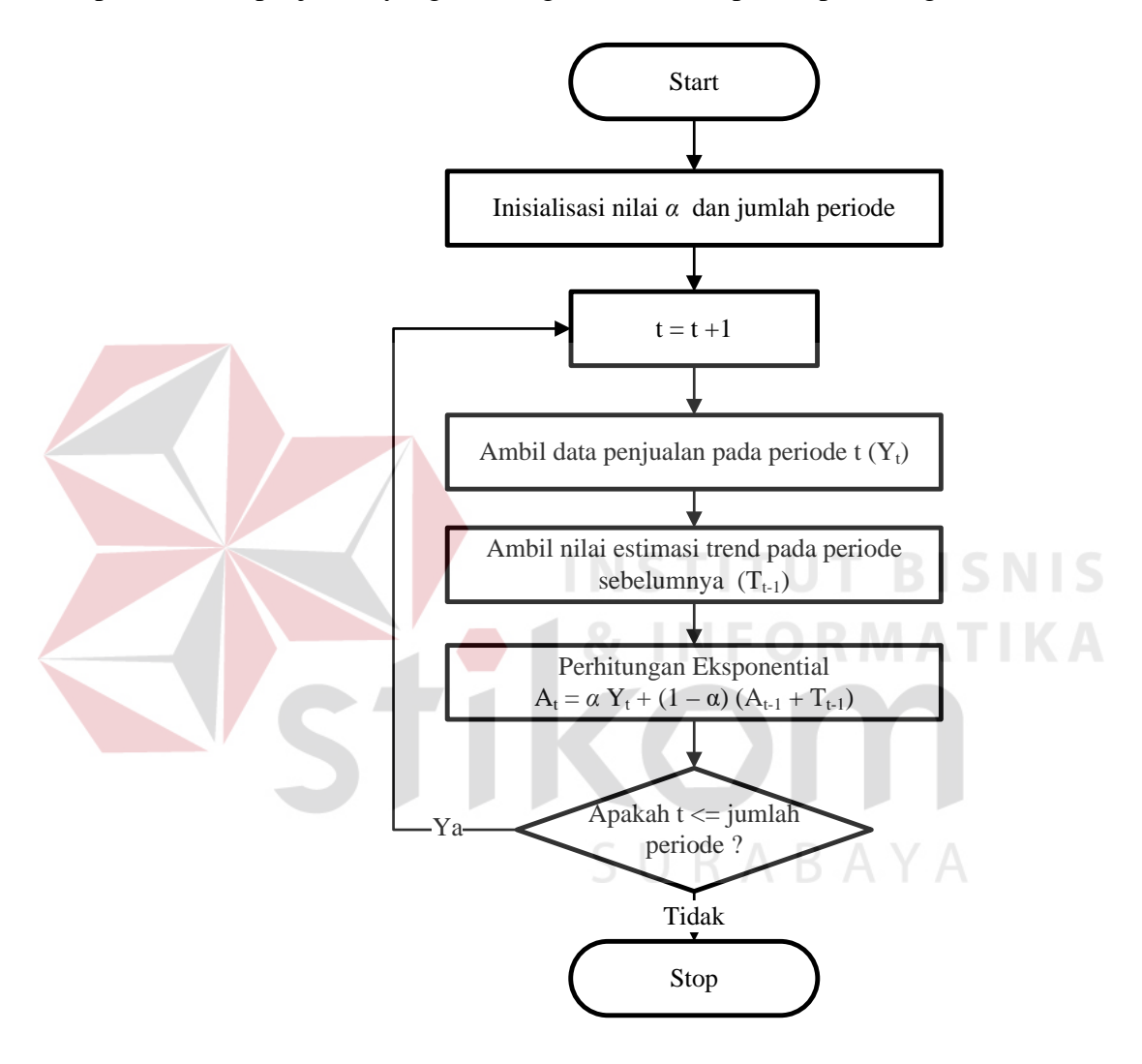

Gambar 3.7 Subroutine Perhitungan Eksponential

Kemudian yang langkah selanjutnya yang dilakukan adalah sistem akan melakukan inisialisasi nilai *alpha* dan *beta*. Nilai *alpha* digunakan untuk perhitungan pemulusan secara exponential seperti yang digambarkan pada Gambar 3.7, kemudian nilai *beta* digunakan untuk menghitung estimasi trend seperti yang digambarkan pada Gambar 3.8 berikut :

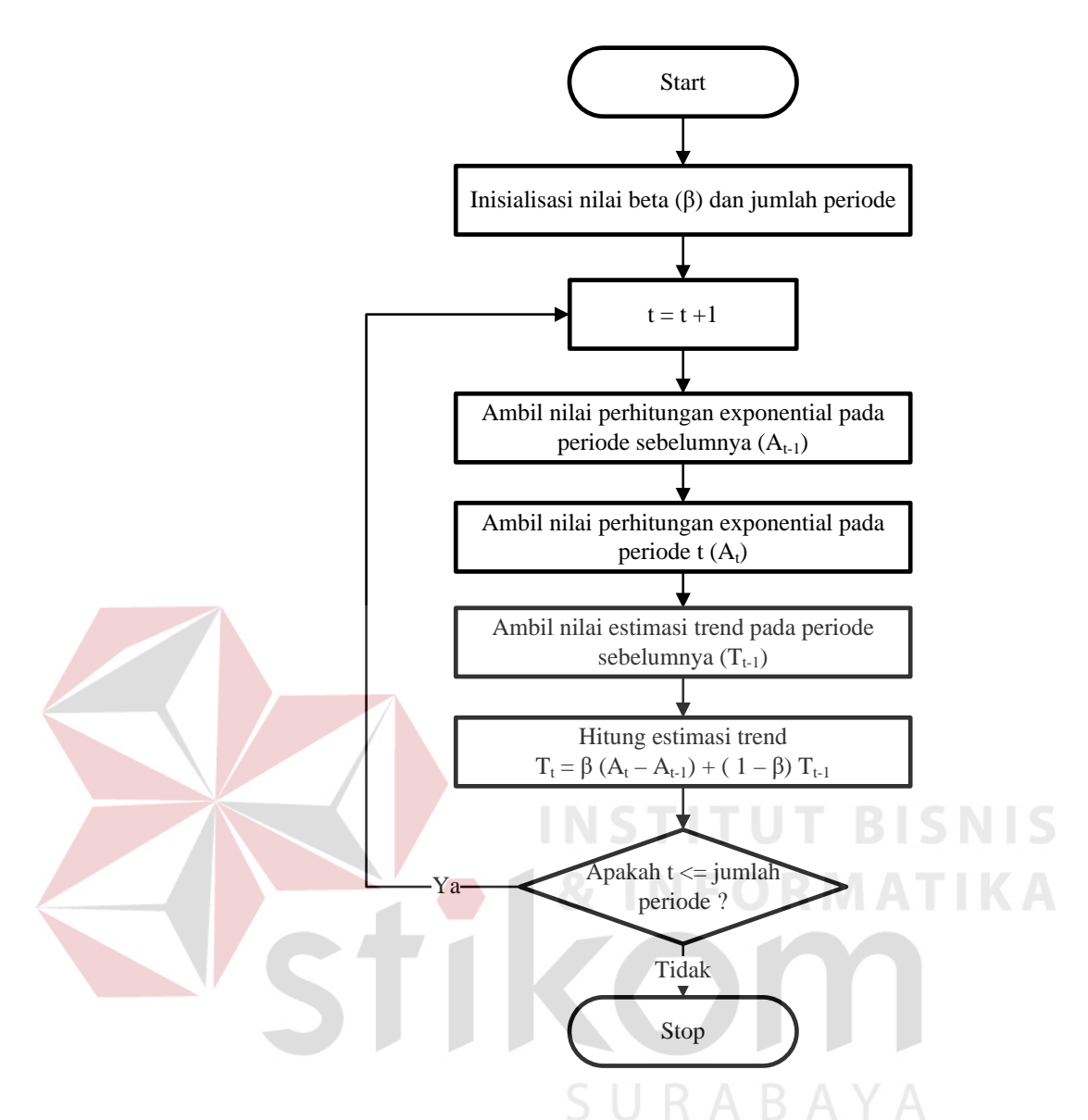

Gambar 3.8 Subroutine perhitungan estimasi trend

Proses perhitungan yang dilakukan adalah perhitungan data *eksponential* untuk mendapatkan nilai baru yang telah dimuluskan. Kemudian perhitungan estimasi trend, setelah mendapatkan nilai baru yang telah dimuluskan dan estimasi trend,langkah selanjutnya adalah menjumlahkan kedua nilai tersebut untuk mendapatkan nilai peramalan penjualan pada periode mendatang, seperti yang terlihat pada Gambar 3.9 berikut :

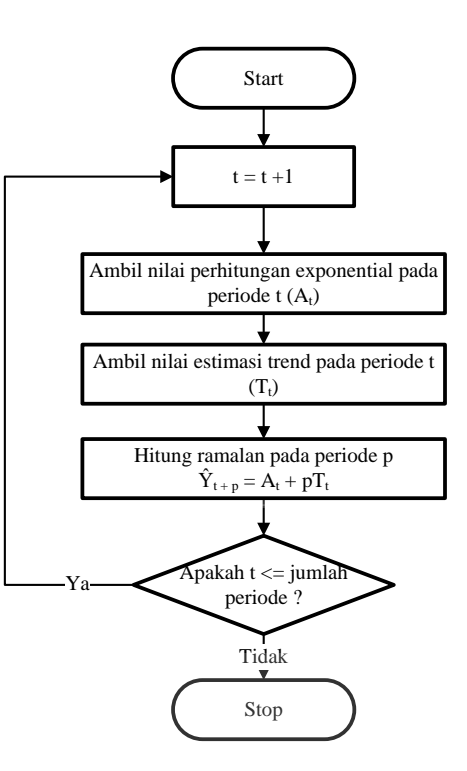

Gambar 3.9 Subroutine hitung ramalan pada periode berikutnya kemudian dihitung kesalahan peramalan yang dihasilkan dari selisih antara data pada periode *t* dan nilai peramalan pada periode *t* tersebut seperti yang terlihat pada Gambar 3.10 berikut :

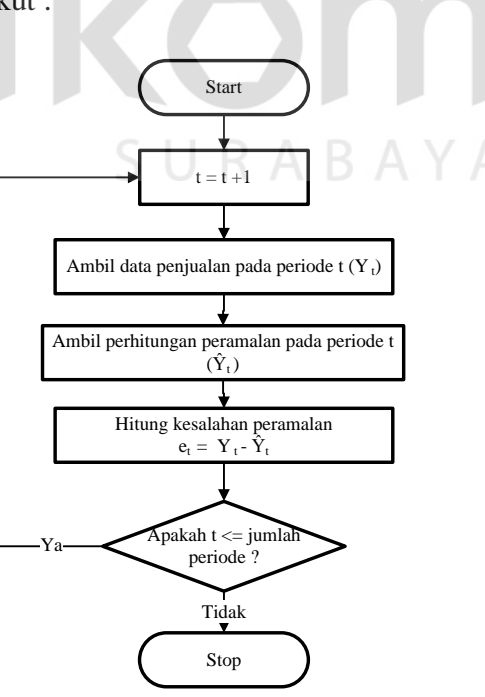

Gambar 3.10 Subroutine hitung nilai residual

Setelah mendapatkan nilai kesalahan peramalan pada setiap periode. Nilai tersebut digunakan untuk menghitung MSE seperti yang terlihat pada Gambar 3.11 berikut :

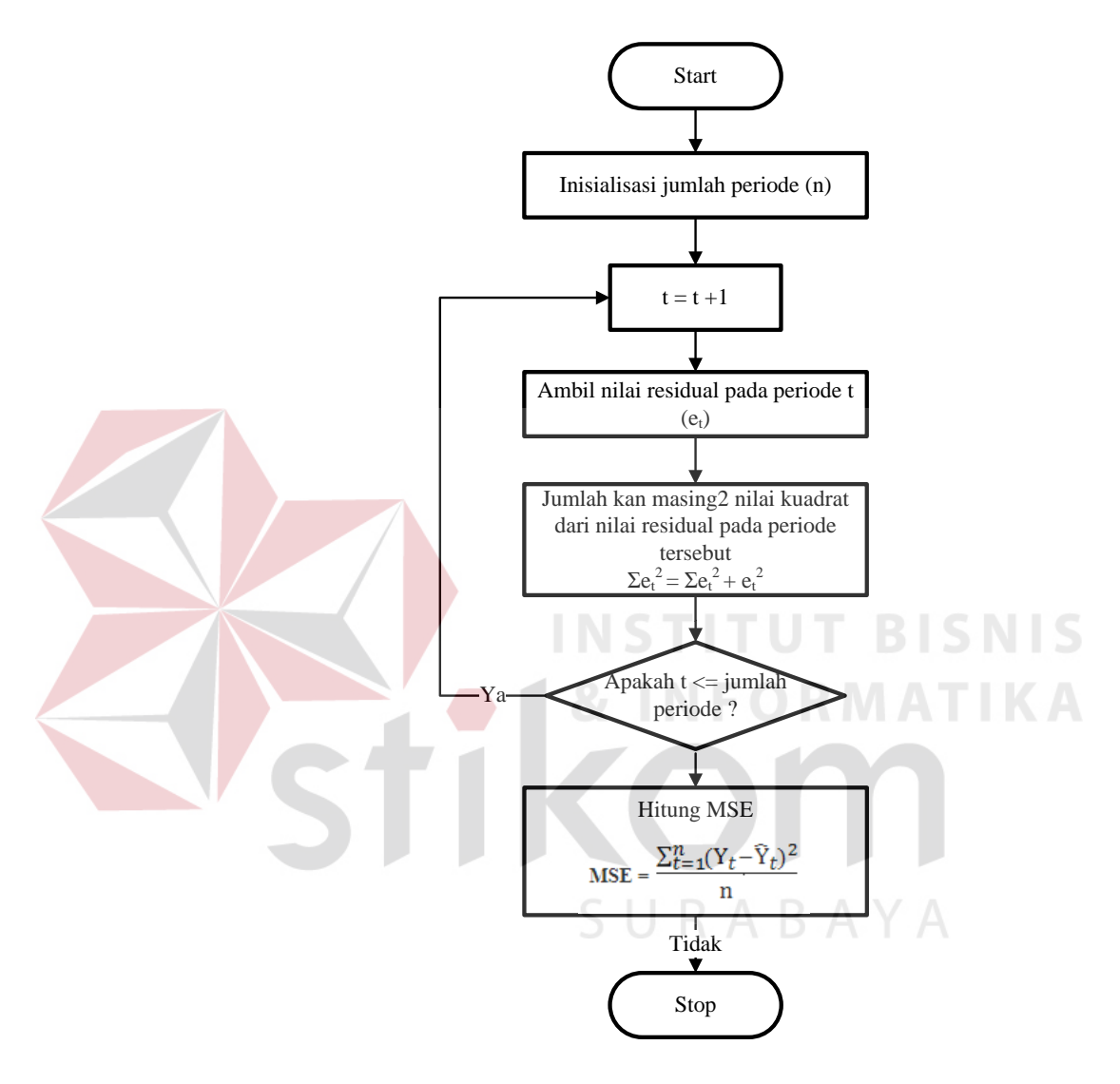

Gambar 3.11 Subroutine hitung nilai MSE

. Kombinasi dari alpha dan beta yang menghasilkan nilai MSE yang terkecil digunakan untuk perhitungan. Output dari sistem berupa angka penjualan suatu barang produk tertentu diperiode mendatang yang nilai MSE nya terkecil, yang dapat ditampilkan dalam bentuk laporan peramalan penjualan.

#### **3.2.4 Data Flow Diagram**

*Data Flow Diagram* (DFD) adalah suatu diagram yang digunakan untuk menggambarkan arus data suatu sistem. Diawali dengan membuat konteks diagram yang digunakan untuk memberikan gambaran secara keseluruhan arus data pada suatu sistem, yang kemudian diturunkan ke dalam sub-sub yang lebih kecil dan mendetail.

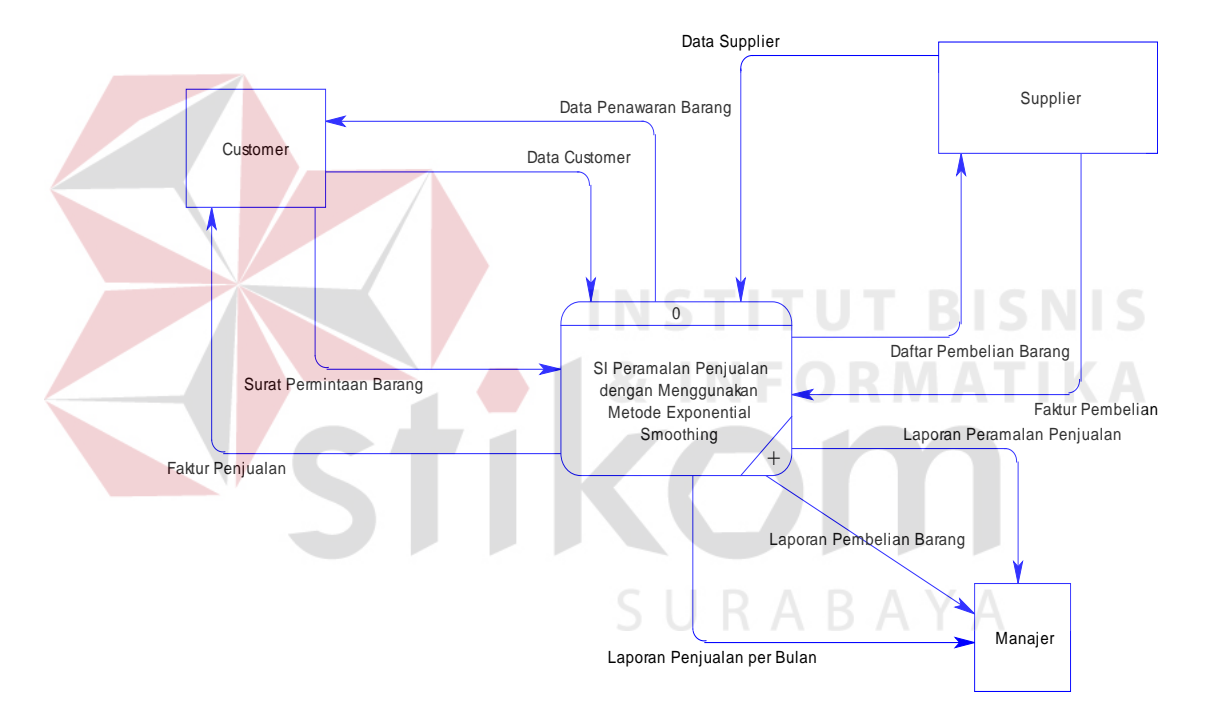

#### **3.2.5 Konteks Diagram**

Gambar 3.12 Konteks diagram Sistem Informasi Peramalan Penjualan dengan Menggunakan Metode *Exponential Smoothing* pada CV. Djenggolo

Pada Gambar 3.12 menjelaskan rancangan sistem secara global. Pada Sistem Informasi Peramalan Penjualan ini terdapat 3 buah *External Entity* yaitu Customer, Manajer, dan Supplier.

#### **3.2.6 Diagram Berjenjang**

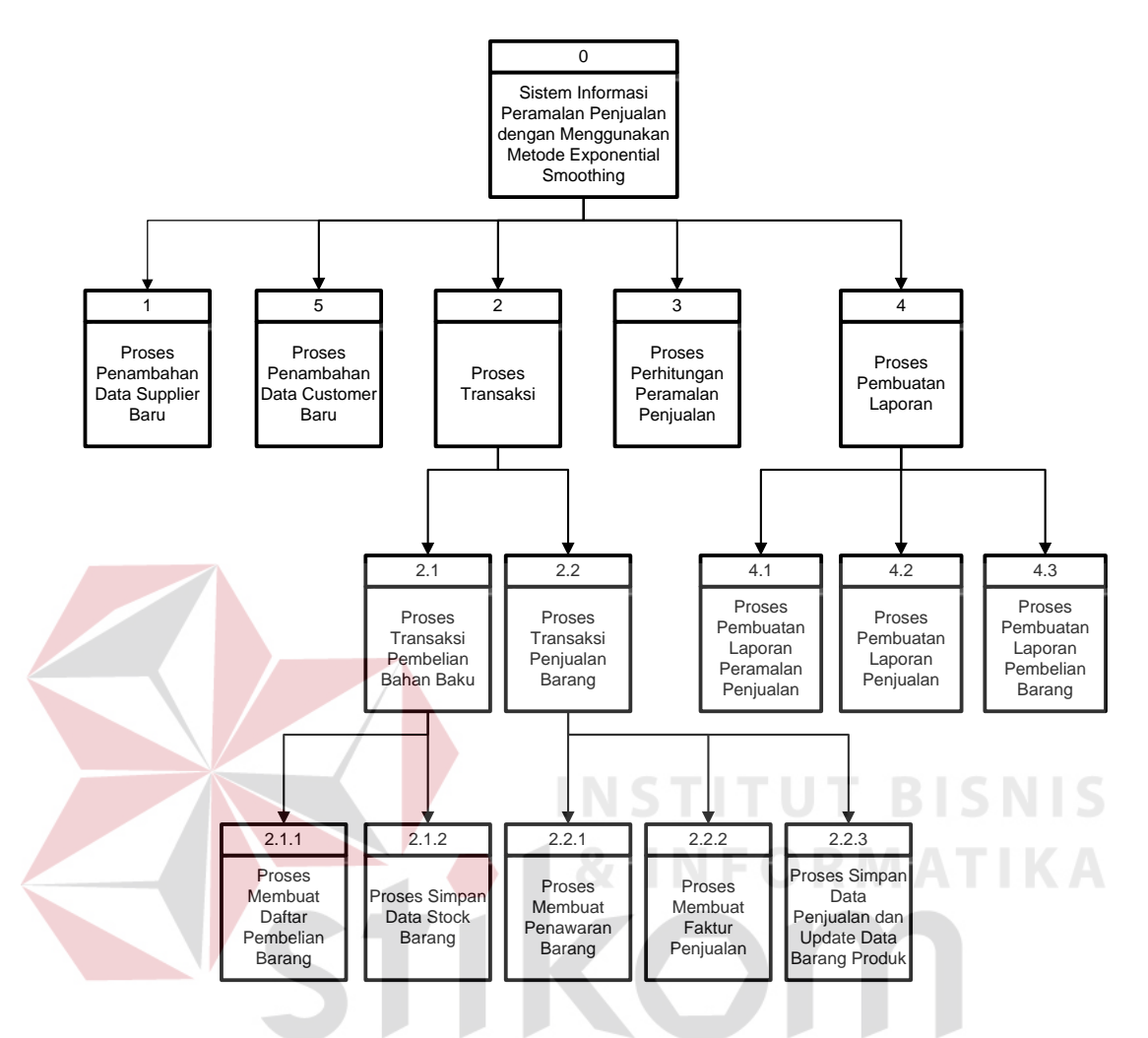

Gambar 3.13 Diagram Berjenjang Sistem Informasi Peramalan Penjualan dengan Menggunakan Metode Exponential Smoothing

Pada Gambar 3.13 dijelaskan dalam sistem informasi peramalan penjualan dengan menggunakan metode exponential smoothing terdapat empat proses utama, yaitu proses penambahan data baru, proses transaksi yang meliputi proses transaksi penjualan dan transaksi pembelian bahan baku, kemudian proses perhitungan peramalan penjualan, dan proses pembuatan laporan yang meliputi proses pembuatan laporan peramalan penjualan, proses pembuatan laporan penjualan dan proses pembuatan laporan pembelian barang.

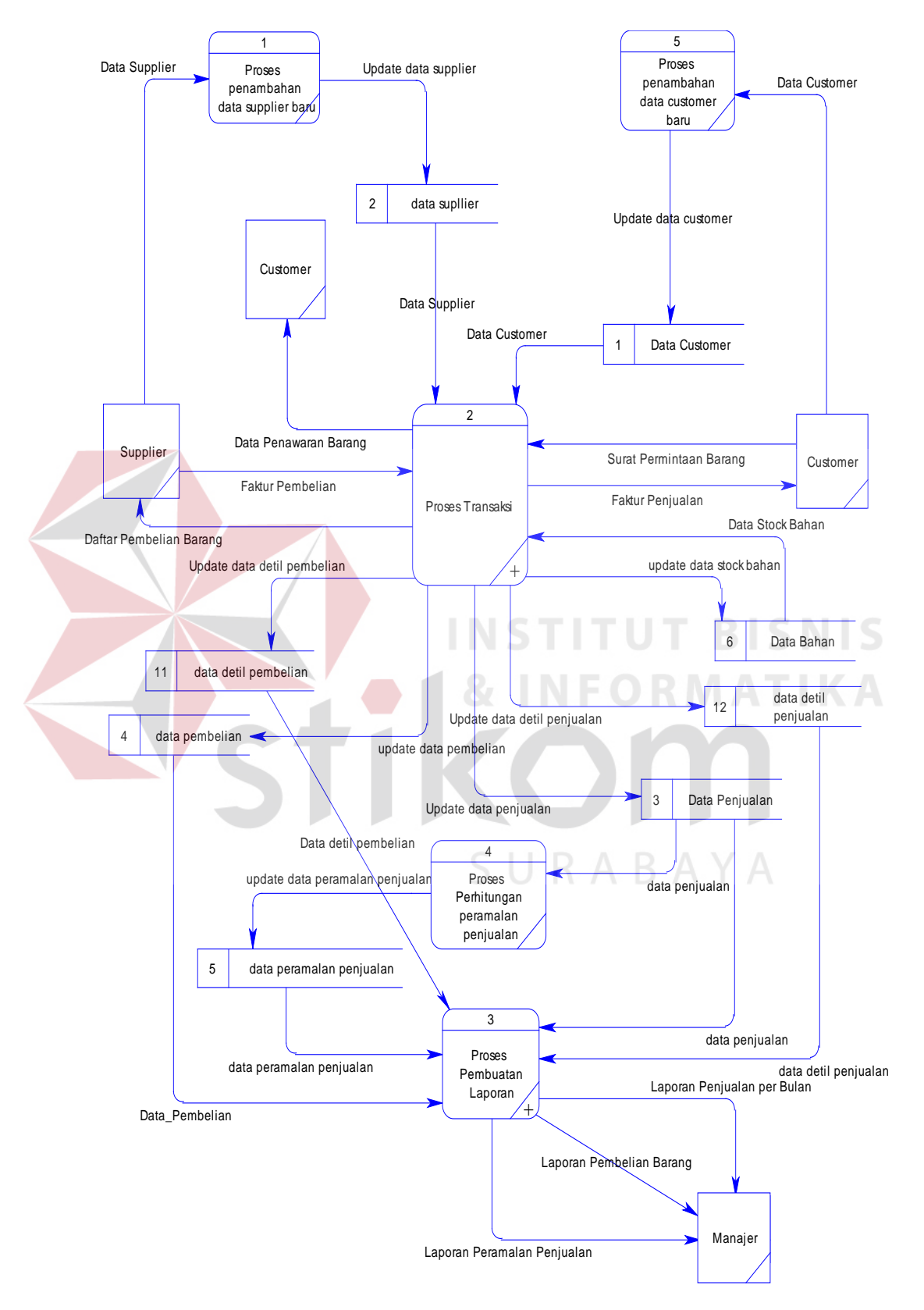

Gambar 3.14 DFD Level 0

Pada Gambar 3.14 merupakan DFD Level 0 dari context diagram. Pada DFD level 0 terbagi menjadi 6 sub proses yaitu:

1. Proses penambahan data supplier baru

Digunakan untuk menambahkan data baru pada atau pada data supplier.

2. Proses transaksi

Digunakan untuk mencatat transaksi penjualan yang akan digunakan untuk menghitung peramalan penjualan pada periode mendatatang, atau mencatat transaksi pembelian barang.

3. Proses perhitungan peramalan penjualan

Digunakan untuk meramalkan penjualan yang akan terjadi di periode mendatang.

**INSTITUT BISNIS** 4. Proses pembuatan laporan

Pada proses ini digunakan untuk memberikan informasi ramalan penjualan di periode mendatang, informasi transaksi penjualan, dan informasi transaksi pembelian.

5. Proses penambahan data customer baru  $R$   $A$   $B$   $A$   $Y$   $A$ 

Pada proses ini digunakan untuk mencatat setiap data customer yang melakukan transaksi pembelian produk kepada pihak CV. Djenggolo

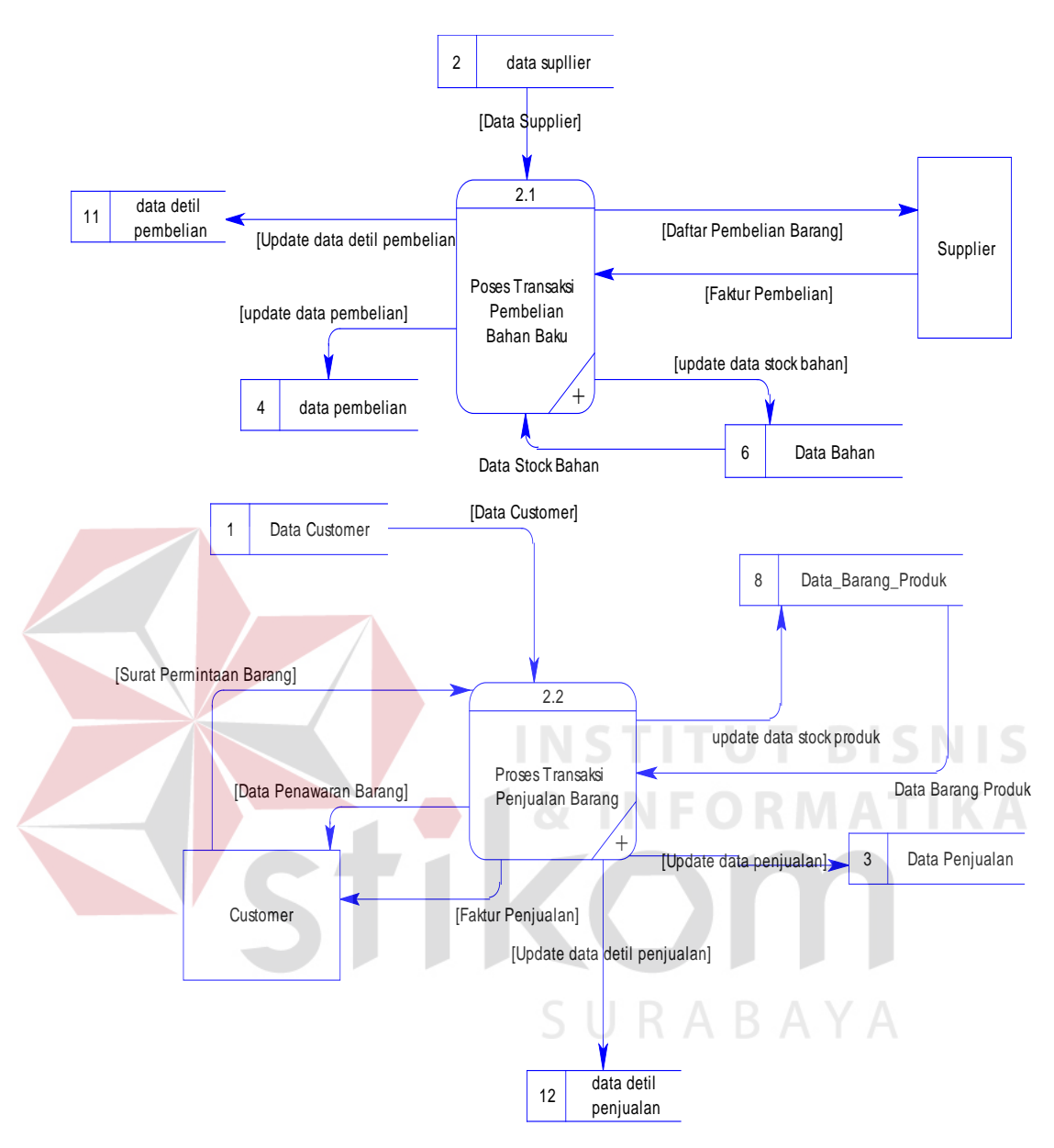

#### **3.2.8 DFD Level 1 Proses Transaksi**

Gambar 3.15 DFD Level 1 Proses Transaksi

Pada Gambar 3.15 menunjukkan proses yang ada dalam proses transaksi, yaitu proses transaksi pembelian bahan baku dan proses transaksi penjualan barang. Setiap transaksi penjualan atau pembelian barang yang dilakukan, akan disimpan dalam data penjualan atau data pembelian, dan akan dilakukan proses update stock pada data barang atau data barang produk.

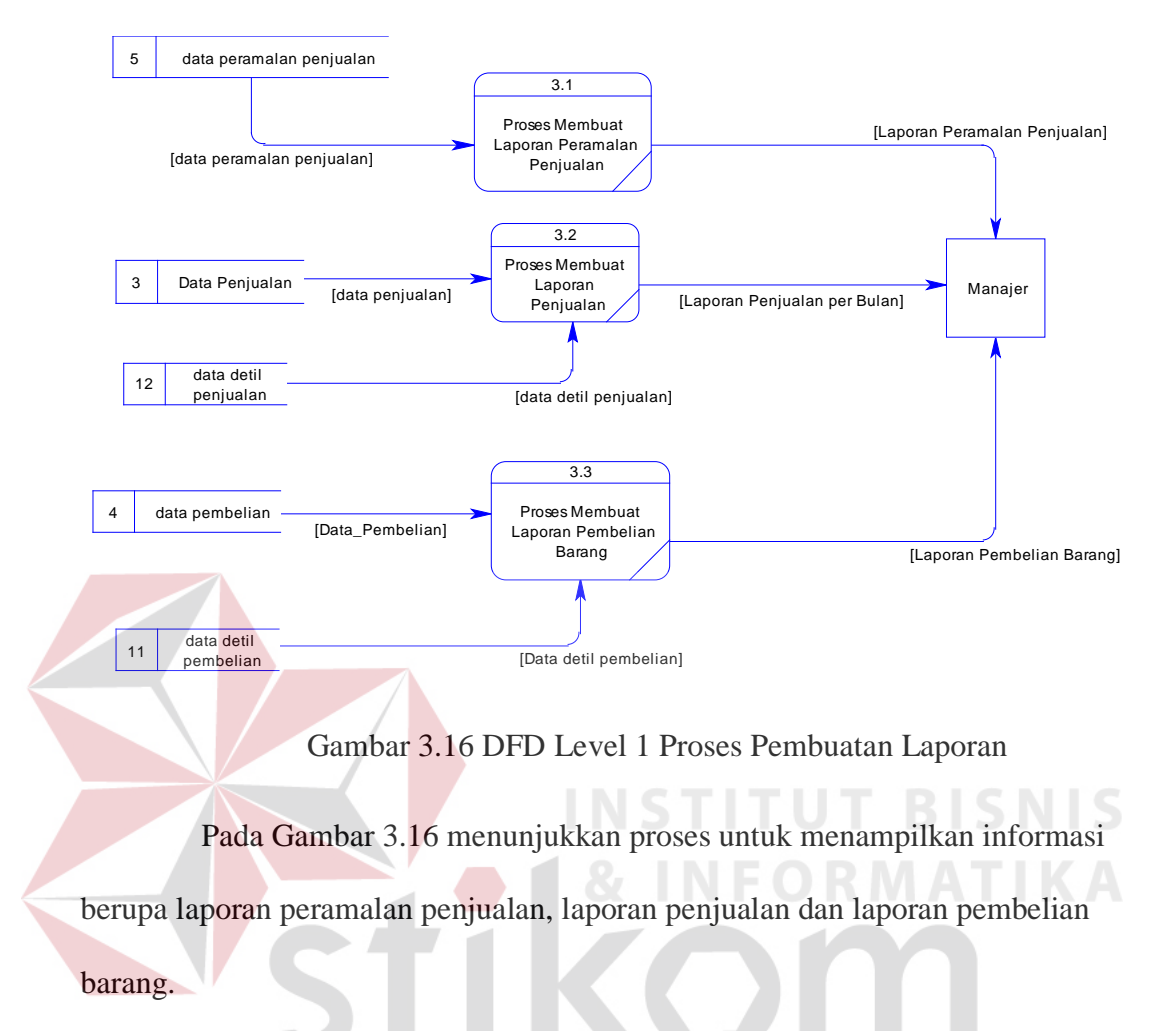

#### **3.2.9 DFD Level 1 Proses Pembuatan Laporan**

**3.2.10 DFD Level 2 Proses Transaksi Pembelian Bahan Baku**

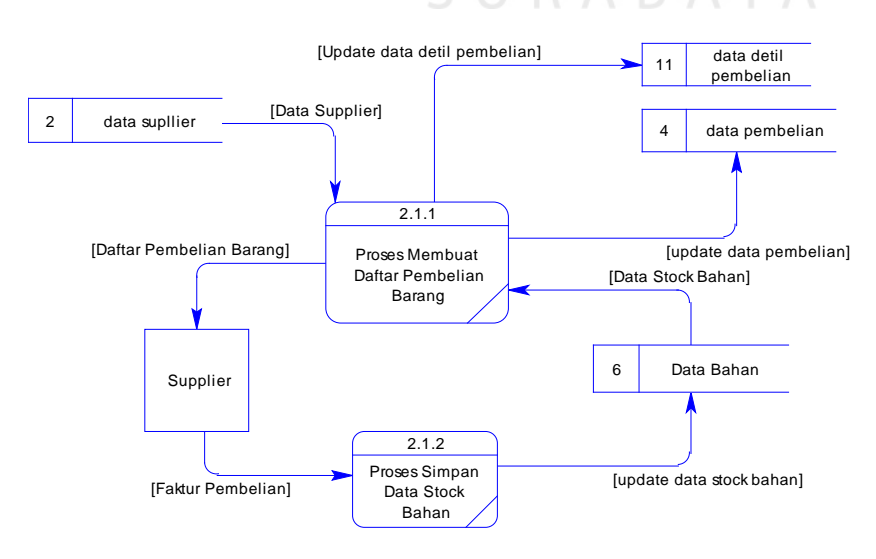

Gambar 3.17 DFD Level 2 Proses Transaksi Pembelian Bahan Baku

Pada Gambar 3.17 menunjukkan proses pencatatan transaksi setiap dilakukan pembelian bahan baku, data akan disimpan dalam data pembelian dan data detil pembelian, serta pada data barang akan dilakukan update stock.

**3.2.11 DFD Level 2 Proses Transaksi Penjualan Barang**

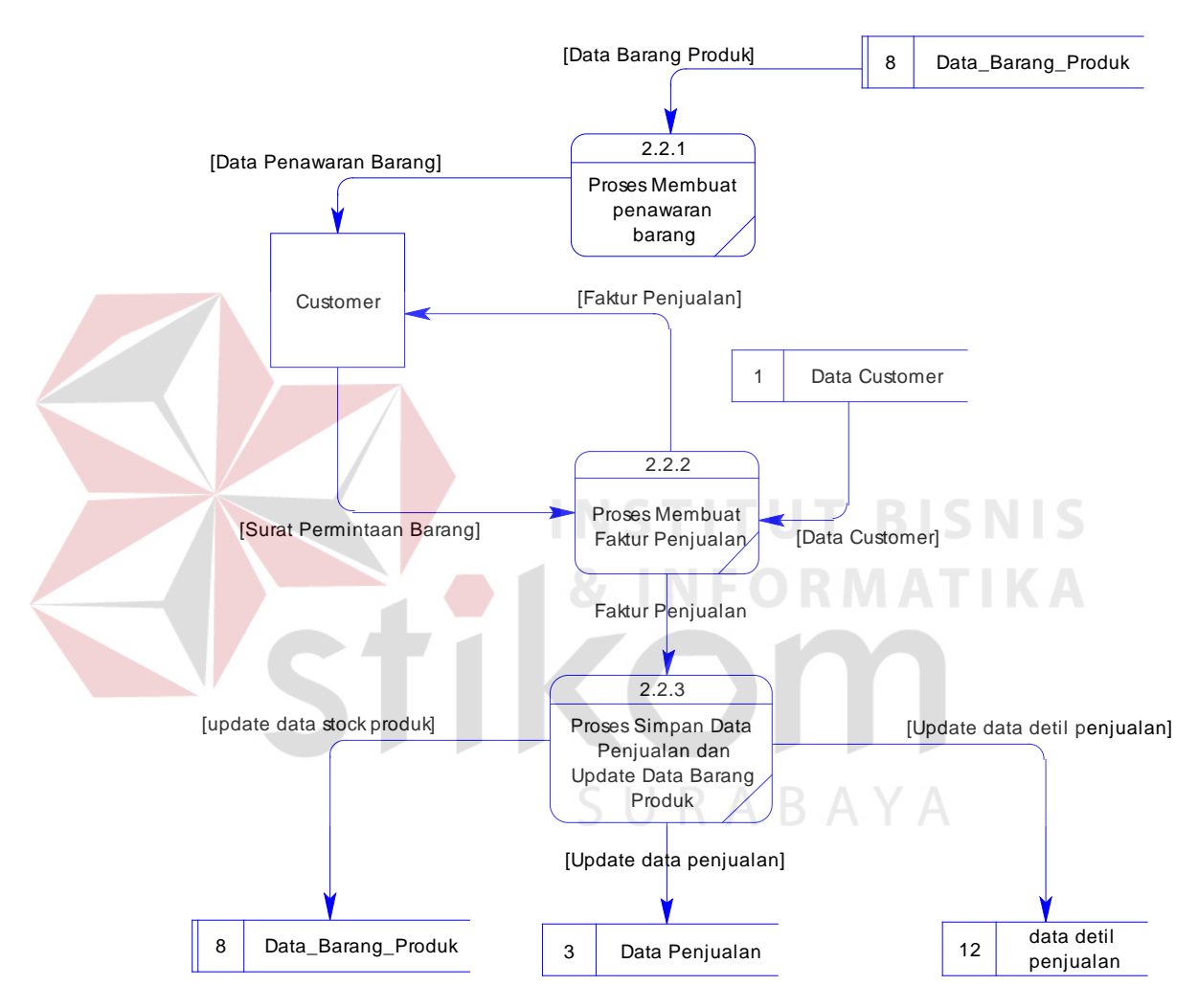

Gambar 3.18 DFD Level 2 Proses Transaksi Penjualan Barang Pada Gambar 3.18, setiap terjadi transaksi penjualan, maka akan disimpan dalam data penjualan dan data detil penjualan, serta stock pada data barang produk akan diupdate.

#### **3.2.12 ERD (Entity Relationship Diagram)**

Secara *conceptual* ERD yang digunakan dalam Sistem Informasi Peramalan Penjualan digambarkan menjadi 2 bagian yaitu untuk proses transaksi penjualan dan proses transaksi pembelian :

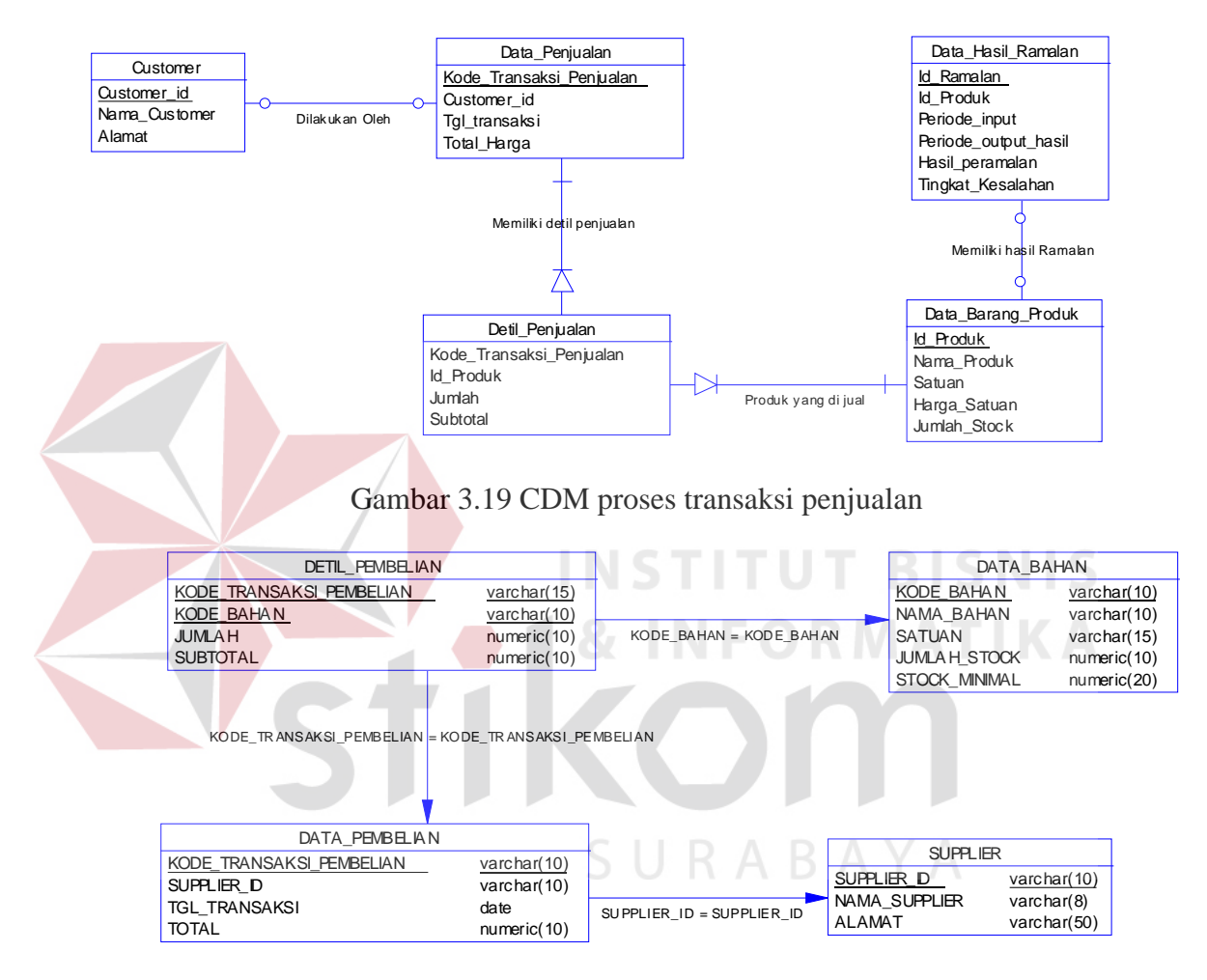

Gambar 3.20 CDM proses transaksi pembelian

Pada Gambar 3.19 dan Gambar 3.20 digambarkan tabel yang akan digunakan dalam perancangan sistem, beserta *field* atau kolom yang terdapat pada tiap tabel, nama relasi serta sifat hubungan antar *entity*. Dalam sistem ini terdapat 9 buah tabel yaitu antara lain customer, supplier, data penjualan, data pembelian, data detil penjualan, data detil pembelian, data hasil ramalan, data barang, dan data barang produk.

Secara *Physical* ERD Sistem Informasi Peramalan Penjualan dijelaskan

melalui gambar berikut :

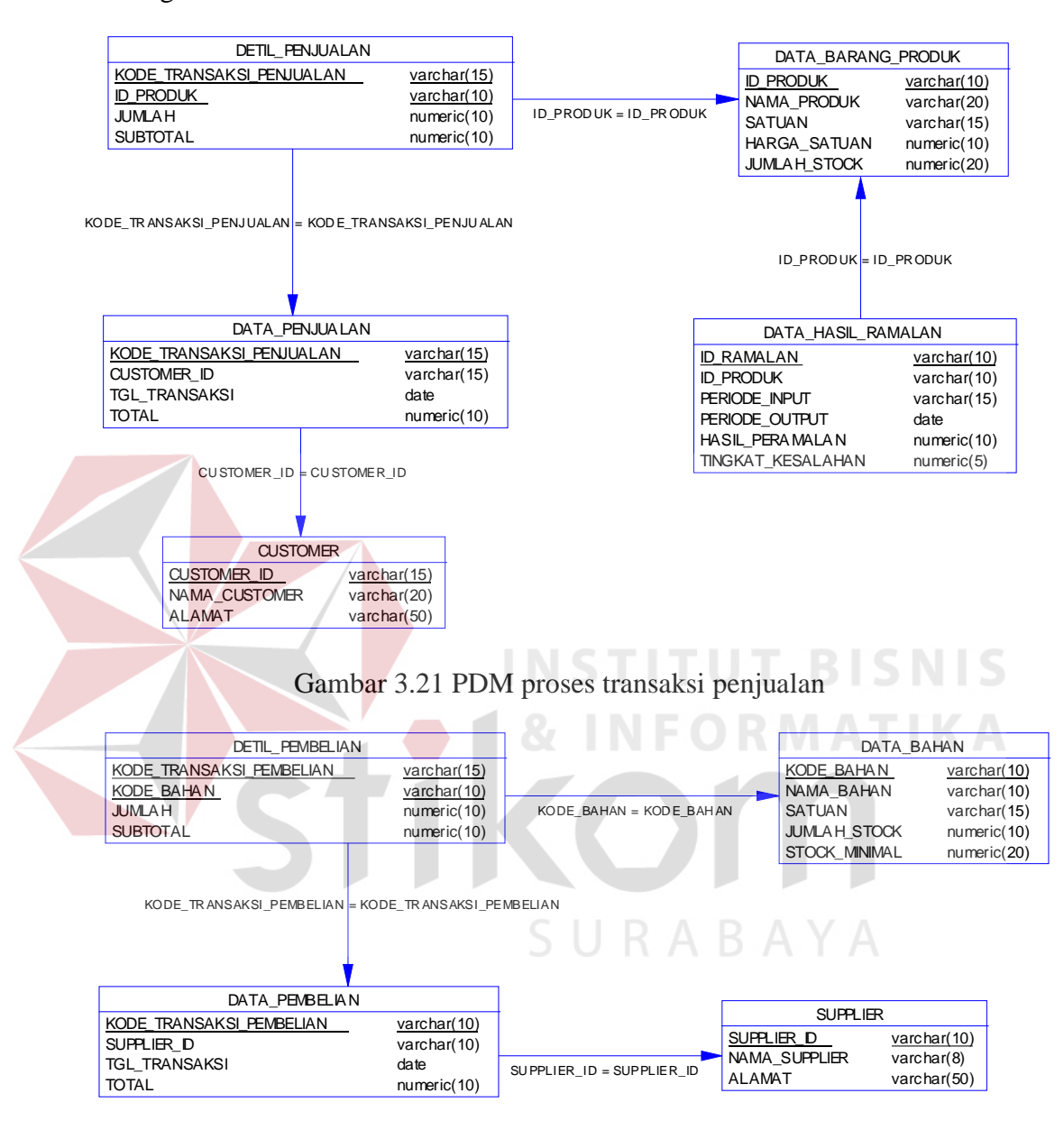

Gambar 3.22 PDM proses transaksi pembelian

Pada Gambar 3.21dan Gambar 3.22 digambarkan keterangan field pada

setiap tabel, serta hubungan *foreign key* antar tabel.

## **3.2.13 Struktur Tabel**

Struktur tabel yang digunakan dalam pembuatan Sistem Informasi Peramalan Penjualan dengan Menggunakan Metode *Exponential Smoothing* adalah sebagai berikut :

## **a. Tabel Customer**

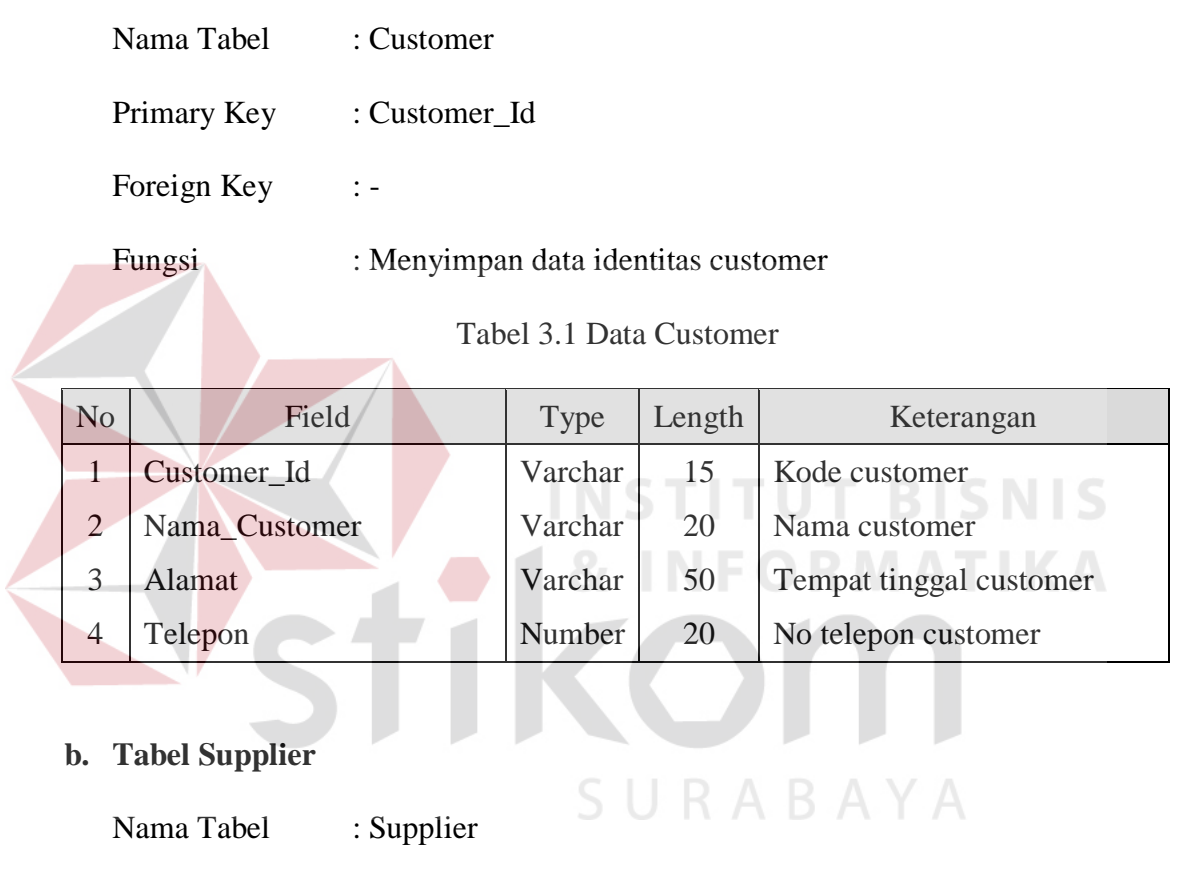

Primary Key : Supplier\_Id

Foreign Key : -

Fungsi : Menyimpan data identitas supplier

| N <sub>o</sub> | Field         | Type    | Length | Keterangan              |
|----------------|---------------|---------|--------|-------------------------|
|                | Supplier_Id   | Varchar | 10     | Kode supplier           |
| $\overline{2}$ | Nama_Supplier | Varchar |        | Nama supplier           |
| 3              | Alamat        | Varchar | 50     | Tempat tinggal supplier |
|                | Telepon       | Number  | 20     | No telepon supplier     |

Tabel 3.2 Data Supplier

## **c. Tabel Data Bahan**

Nama Tabel : Data\_Bahan

Primary Key : Kode\_Bahan

Foreign Key :-

Fungsi : Menyimpan data barang

Tabel 3.3 Data Bahan

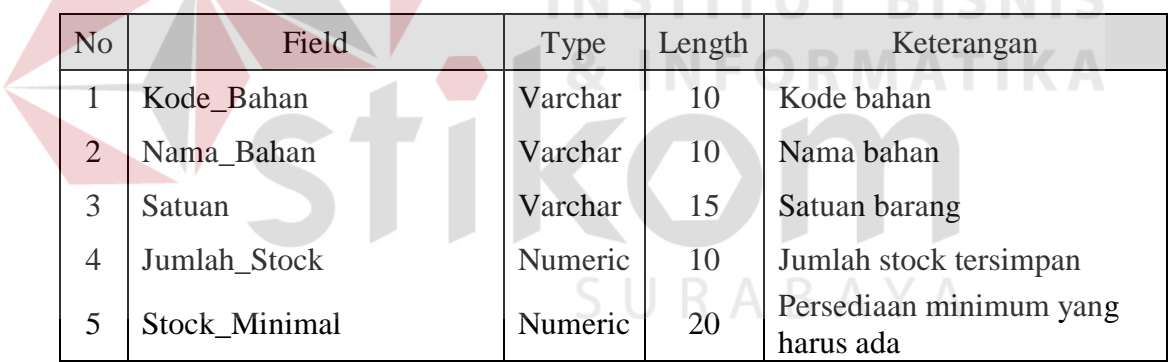

## **d. Tabel Data Barang Produk**

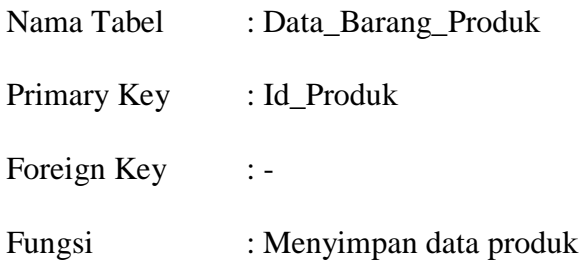

| N <sub>o</sub> | Field        | Type    | Length | Keterangan             |
|----------------|--------------|---------|--------|------------------------|
|                | Id Produk    | Varchar | 10     | Kode barang produk     |
| $\overline{2}$ | Nama Produk  | Varchar | 20     | Nama Produk            |
| 3              | Satuan       | Varchar | 15     | Satuan Produk          |
| $\overline{4}$ | Harga_Satuan | Numeric | 10     | Harga satuan produk    |
| 5              | Jumlah Stock | Numeric | 20     | Jumlah produk tersedia |

Tabel 3.4 Data Barang Produk

#### **e. Tabel Data Penjualan**

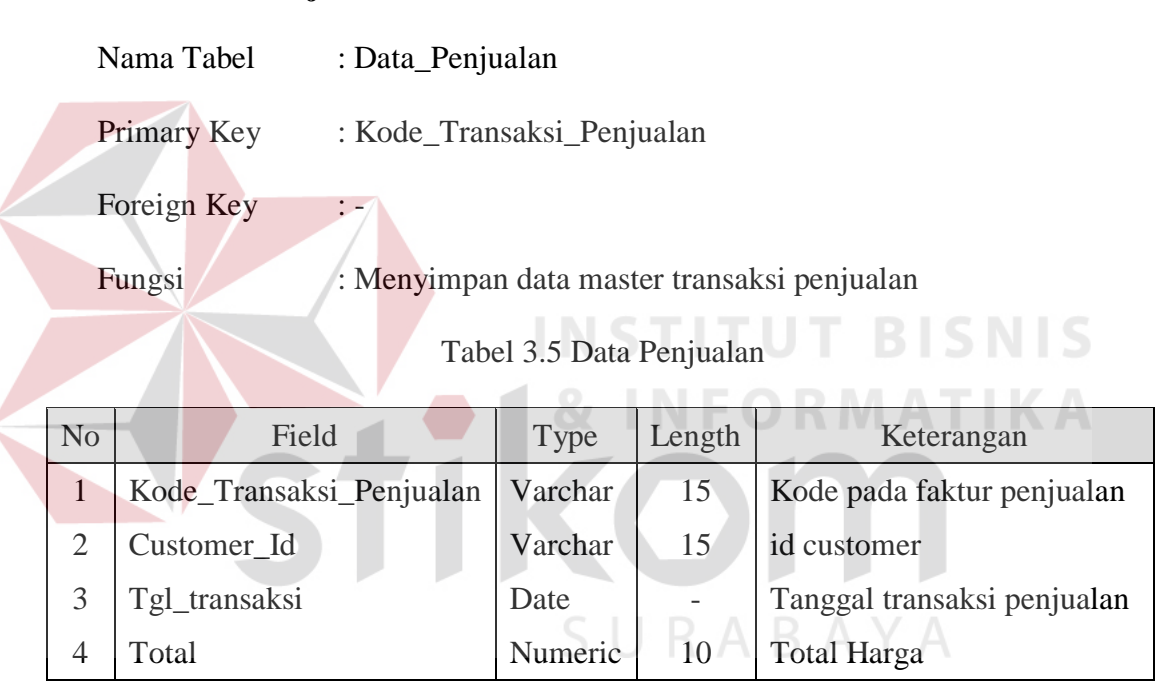

#### **f. Tabel Detil Penjualan**

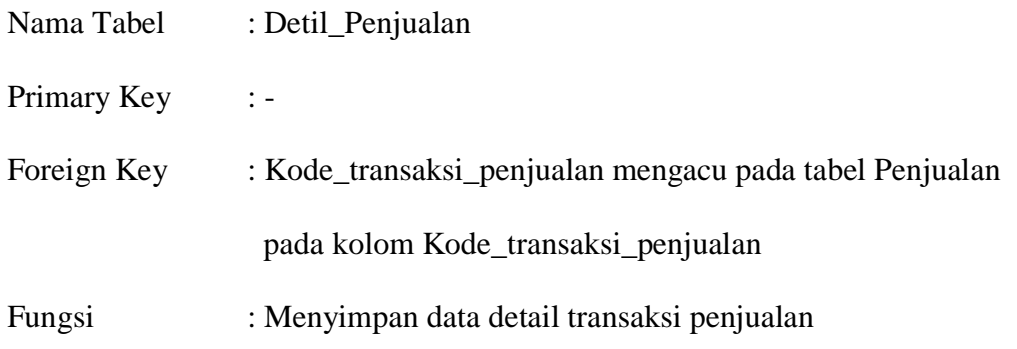

| N <sub>o</sub> | Field                    | Type    | Length | Keterangan                   |
|----------------|--------------------------|---------|--------|------------------------------|
|                | Kode_Transaksi_Penjualan | Varchar | 15     | Kode pada faktur penjualan   |
|                | Id_Produk                | Varchar | 10     | Kode barang produk           |
| 3              | Jumlah                   | Numeric | 10     | Jumlah barang                |
|                | Subtotal                 | Numeric | 10     | Total harga tiap satu produk |

Tabel 3.6 Detil Penjualan

## **g. Tabel Data Pembelian**

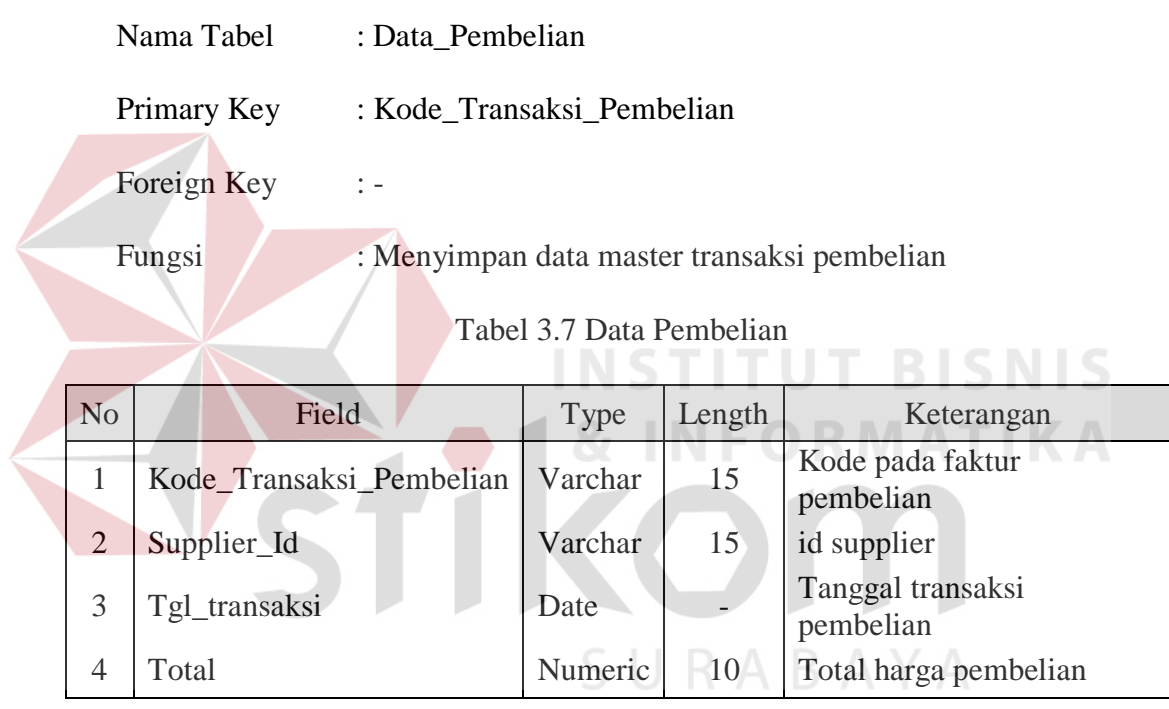

## **h. Tabel Detil Pembelian**

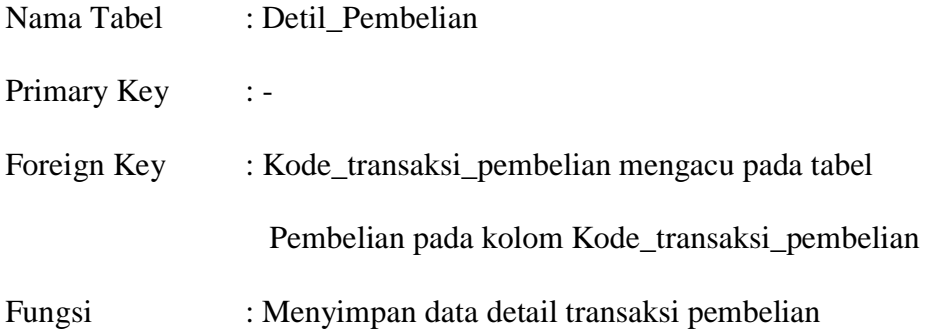

| N <sub>o</sub> | Field                    | Type    | Length | Keterangan                      |
|----------------|--------------------------|---------|--------|---------------------------------|
|                | Kode_Transaksi_Pembelian | Varchar | 15     | Kode pada faktur penjualan      |
| $\overline{2}$ | Kode_Bahan               | Varchar | 10     | Kode bahan                      |
| 3              | Jumlah                   | Numeric | 10     | Jumlah barang                   |
| 4              | Harga_Satuan             | Numeric | 10     | Harga satuan barang             |
|                | Subtotal                 | Numeric | 10     | Total harga tiap satu<br>produk |

Tabel 3.8 Detil Pembelian

## **i. Tabel Data Hasil Ramalan**

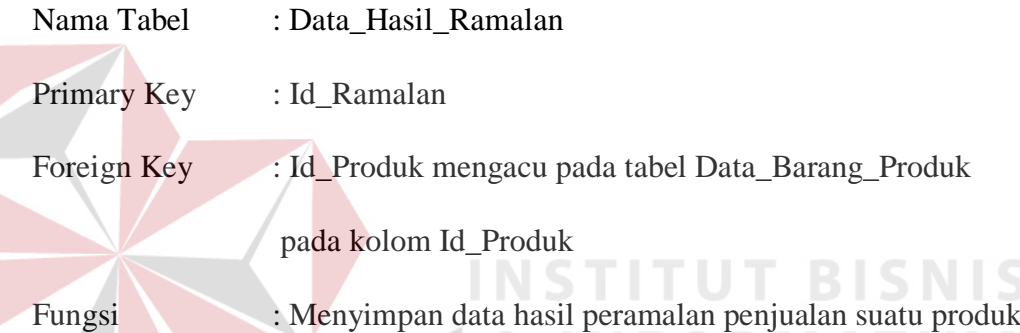

Tabel 3.9 Data Hasil Peramalan

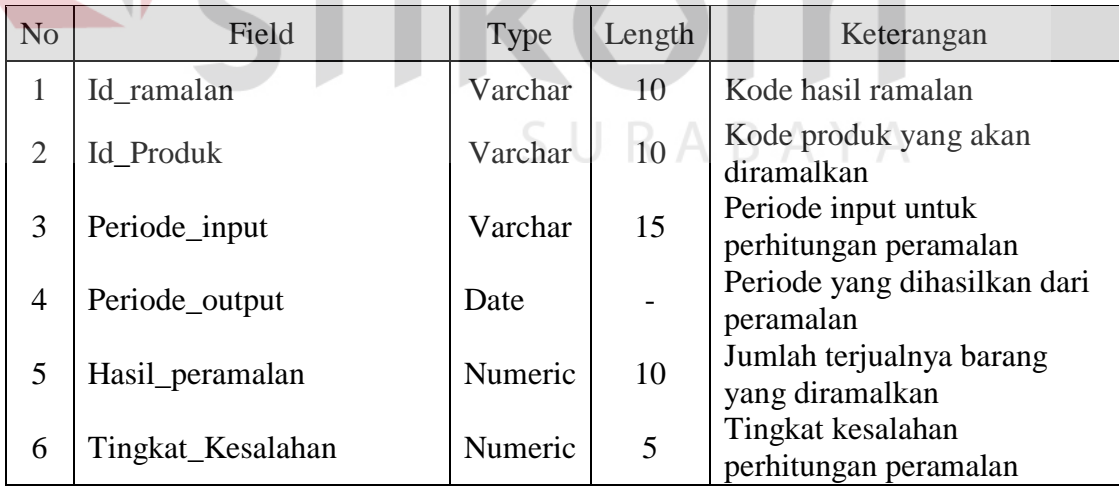

#### **3.3 Desain IO**

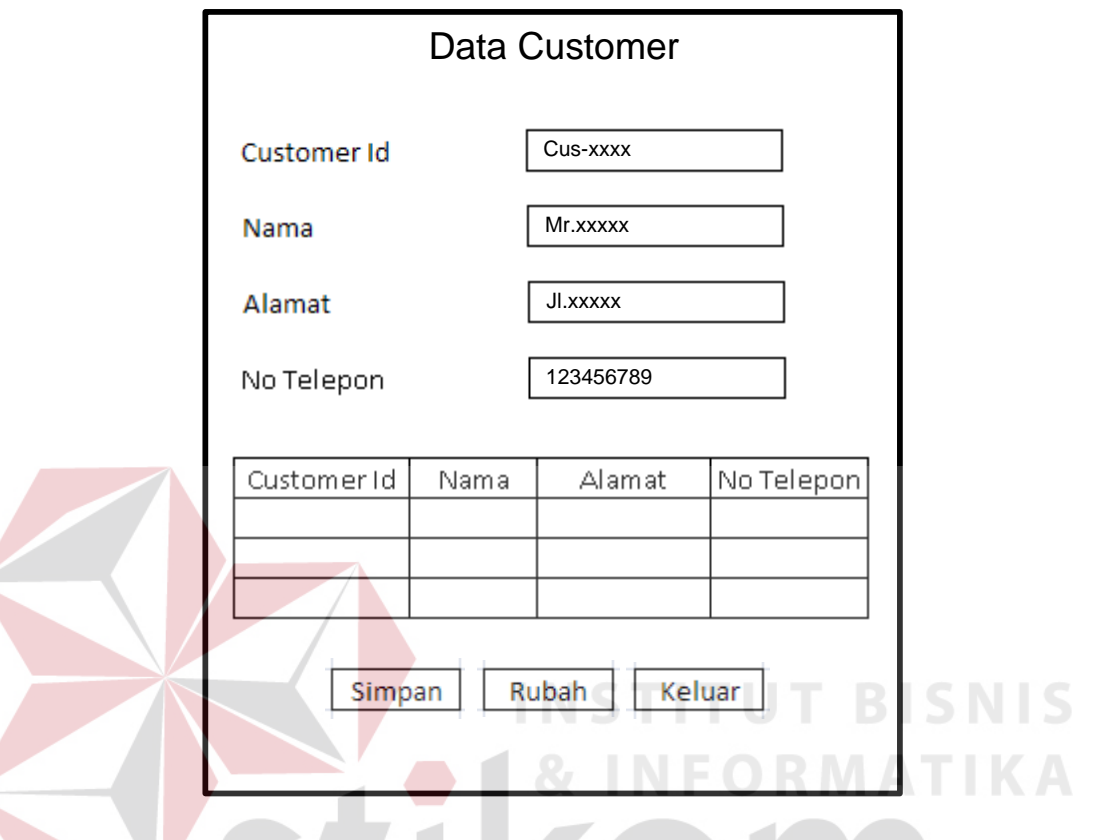

#### **3.3.1 Desain Input Master Data Customer**

Gambar 3.23 Desain Input Master Data Customer

Form master data customer digunakan untuk menyimpan data pelanggan, pada form tersebut terdapat 3 tombol, tombol simpan, digunakan untuk menyimpan data setelah terlebih dahulu mengisi kolom yang diperlukan yaitu customer id, nama customer, alamat customer, dan nomor telepon customer. Tombol rubah digunakan untuk merubah data yang sudah ada. Dan tombol keluar digunakan untuk keluar dari form master data customer dan kembali ke Menu Utama.

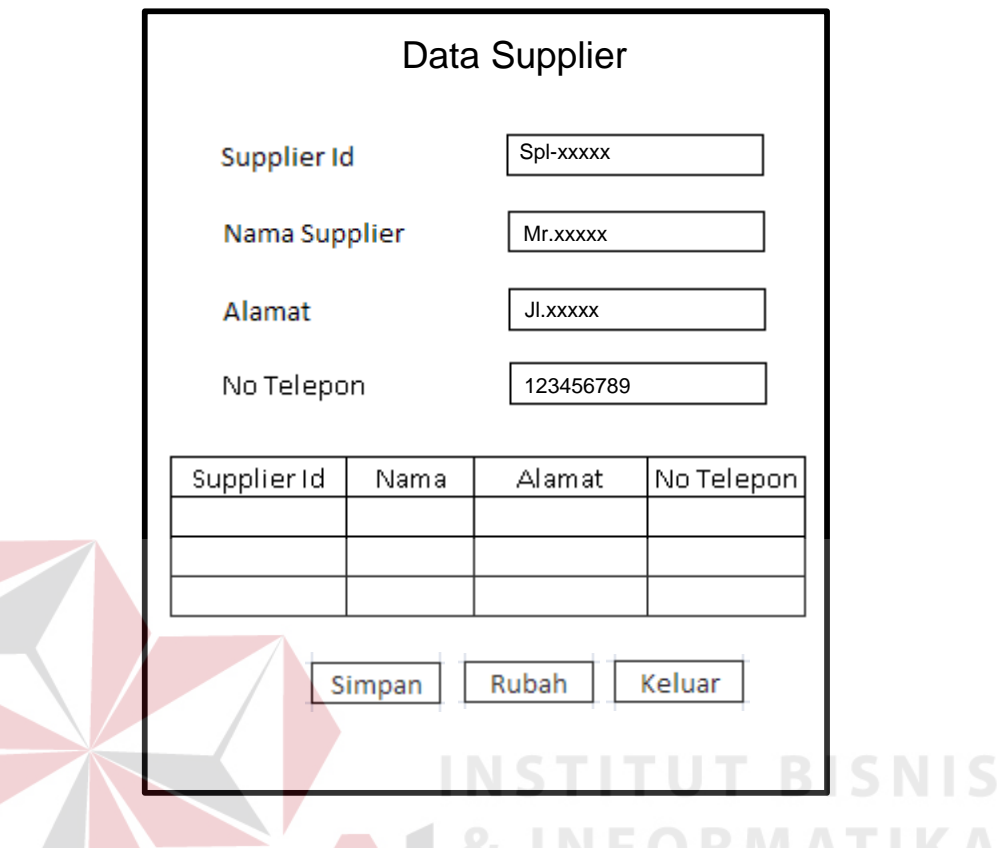

#### **3.3.2 Desain Input Master Data Supplier**

Gambar 3.24 Desain Input Master Data Supplier

Form master data supplier digunakan untuk menyimpan data supplier bahan baku kedalam data supplier. Tombol simpan digunakan untuk menyimpan data setelah terlebih dahulu kolom supplier id, nama supplier, alamat supplier, dan telepon supplier terisi terlebih dahulu. Tombol rubah digunakan untuk merubah data supplier yang ada atau yang sudah tersimpan sebelumnya. Tombol keluar digunakan untuk keluar dari form master supplier dan kembali ke menu utama.

#### **3.3.3 Desain Input Master Data Bahan**

Form master data barang digunakan untuk menyimpan data bahan atau bahan baku produksi, untuk menyimpan data terlebih dahulu kolom kode barang, nama barang, satuan, dan jumlah stock barang harus dilengkapi.

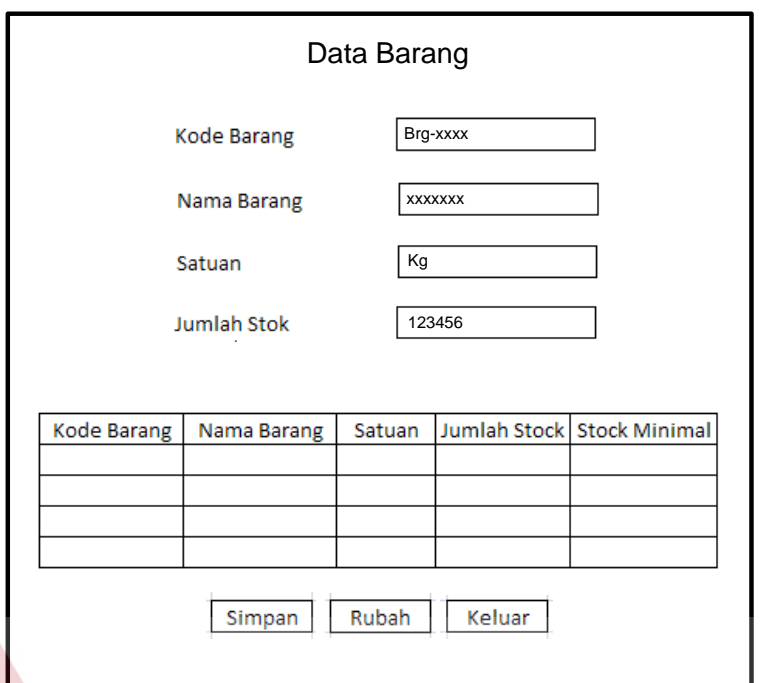

Gambar 3.25 Desain Input Master Data Bahan

Tombol simpan digunakan untuk menyimpan data, tombol rubah digunakan untuk merubah data barang yang sudah ada atau sudah tersimpan, tombol keluar digunakan untuk keluar dari form master barang dan kembali ke menu utama.

A B A Y A

#### **3.3.4 Desain Input Master Data Barang Produk**

Form master data barang produk digunakan untuk menyimpan data barang produk atau data hasil produksi. untuk menyimpan data, terlebih dahulu kolom id produk, nama produk, satuan produk, jumlah stock produk, harga satuan produk harus terisi terlebih dahulu. Tombol simpan berfungsi untuk menyimpan data, tombol rubah berfungsi untuk merubah data barang produk yang sudah ada, dan tombol keluar digunakan untuk keluar dari form master data barang produk dan kembali ke menu utama.

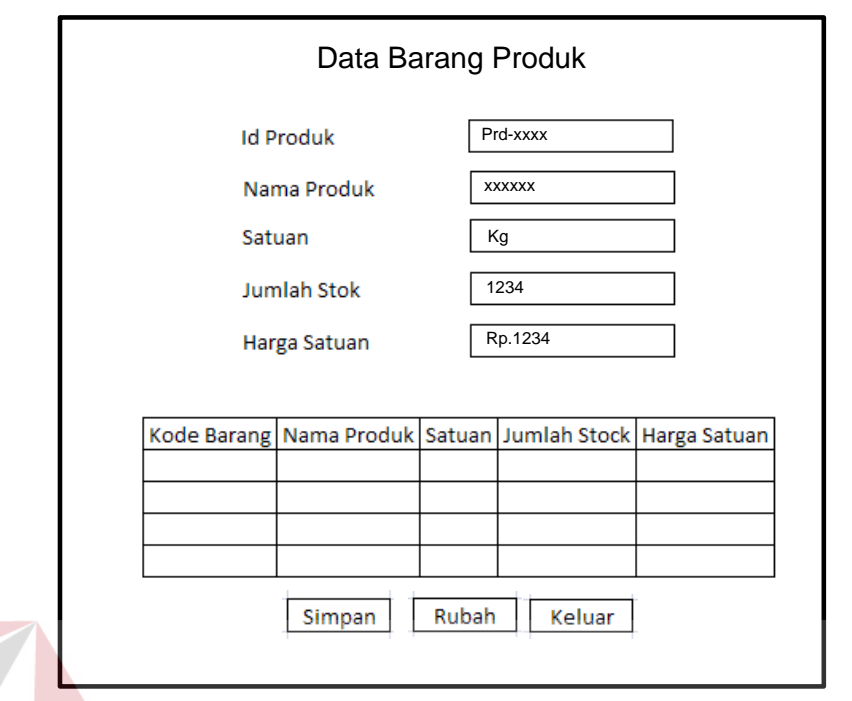

Gambar 3.26 Desain Input Data Master Barang Produk

**STITUT BISNIS** 

# **3.3.5 Desain Input Peramalan Produk**

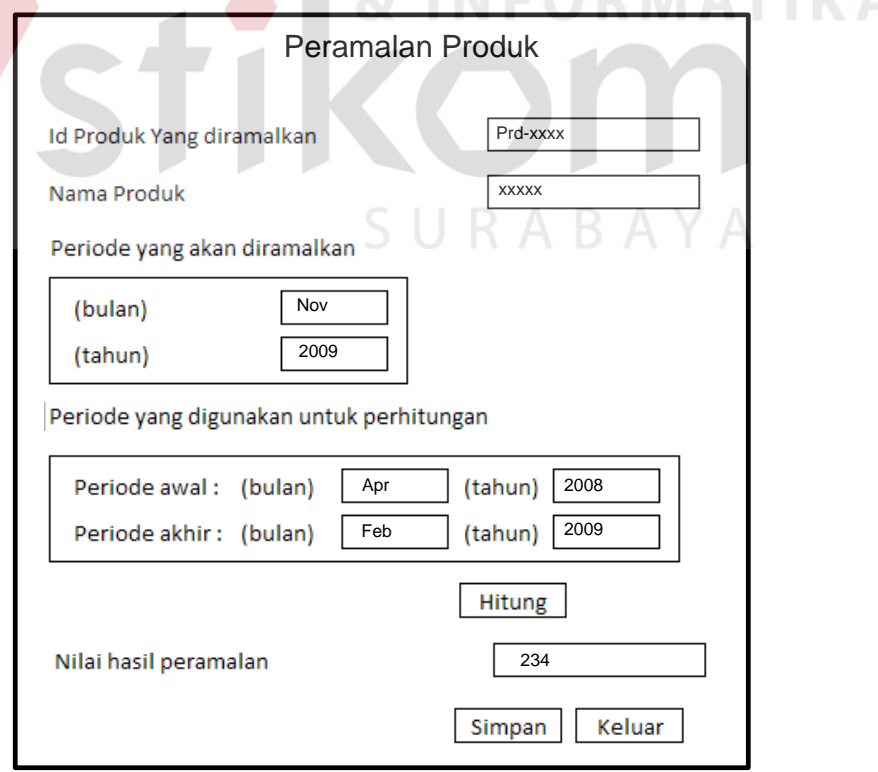

Gambar 3.27 Desain Input Peramalan Produk

Untuk mendapatkan nilai ramalan penjualan yang akan diperoleh pada periode mendatang, pertama pilih produk yang akan diramalkan hasil penjualannya, kemudian kolom periode yang diramalkan di isi dengan bulan dan tahun yang diinginkan untuk mendapatkan hasil peramalan. Tombol hitung digunakan untuk mendapatkan nilai peramalan, tombol simpan digunakan untuk menyimpan hasil peramalan. Tombol keluar digunakan untuk keluar dari form peramalan dan kembali ke menu utama.

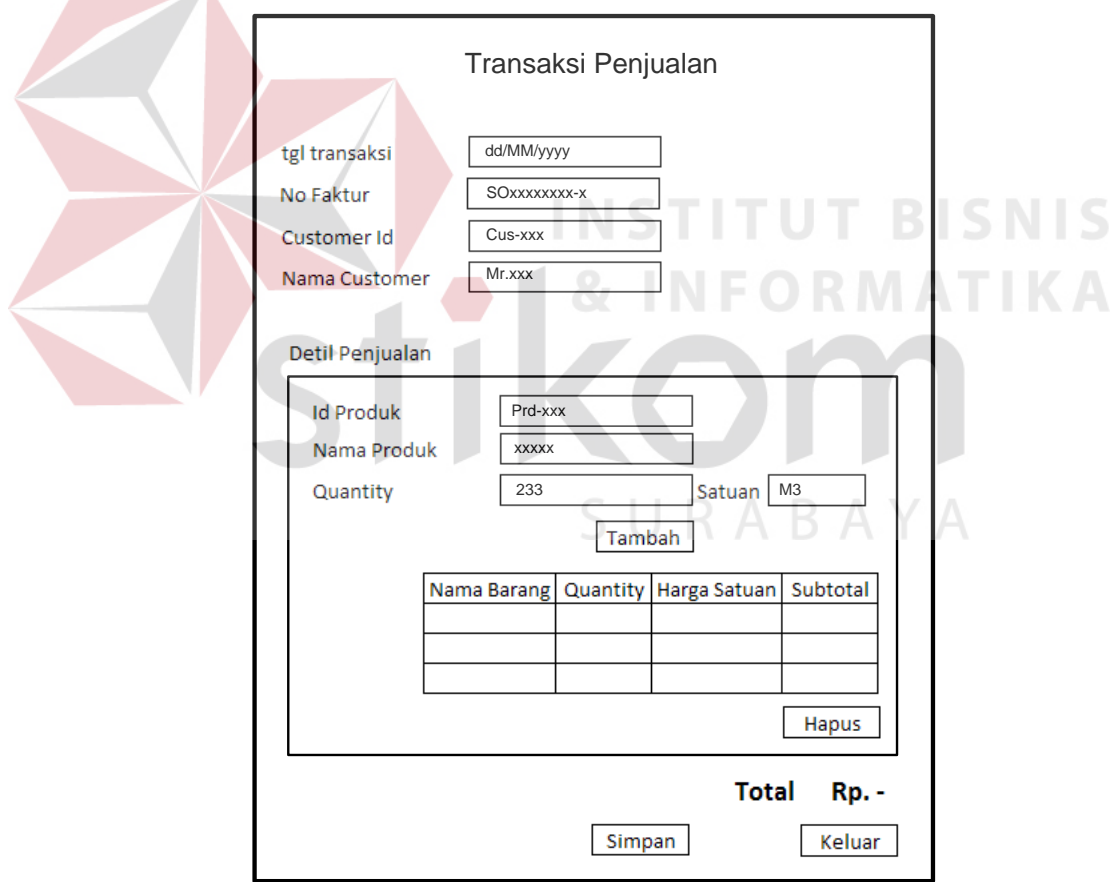

#### **3.3.6 Desain Input Transaksi Penjualan**

 $\sim$   $\sim$ 

Gambar 3.28 Desain Input Transaksi Penjualan

Form transaksi penjualan digunakan untuk menyimpan transaksi penjualan yang sudah dilakukan. Untuk menyimpan data, lengkapi kolom yang

ada, tombol tambah digunakan untuk menambah item produk kedalam transaksi,tombol hapus digunakan untuk menghapus salah satu item produk pada transaksi, tombol simpan digunakan untuk menyimpan data transaksi penjualan, tombol keluar digunakan untuk keluar dari form transaksi penjualan dan kembali ke menu utama.

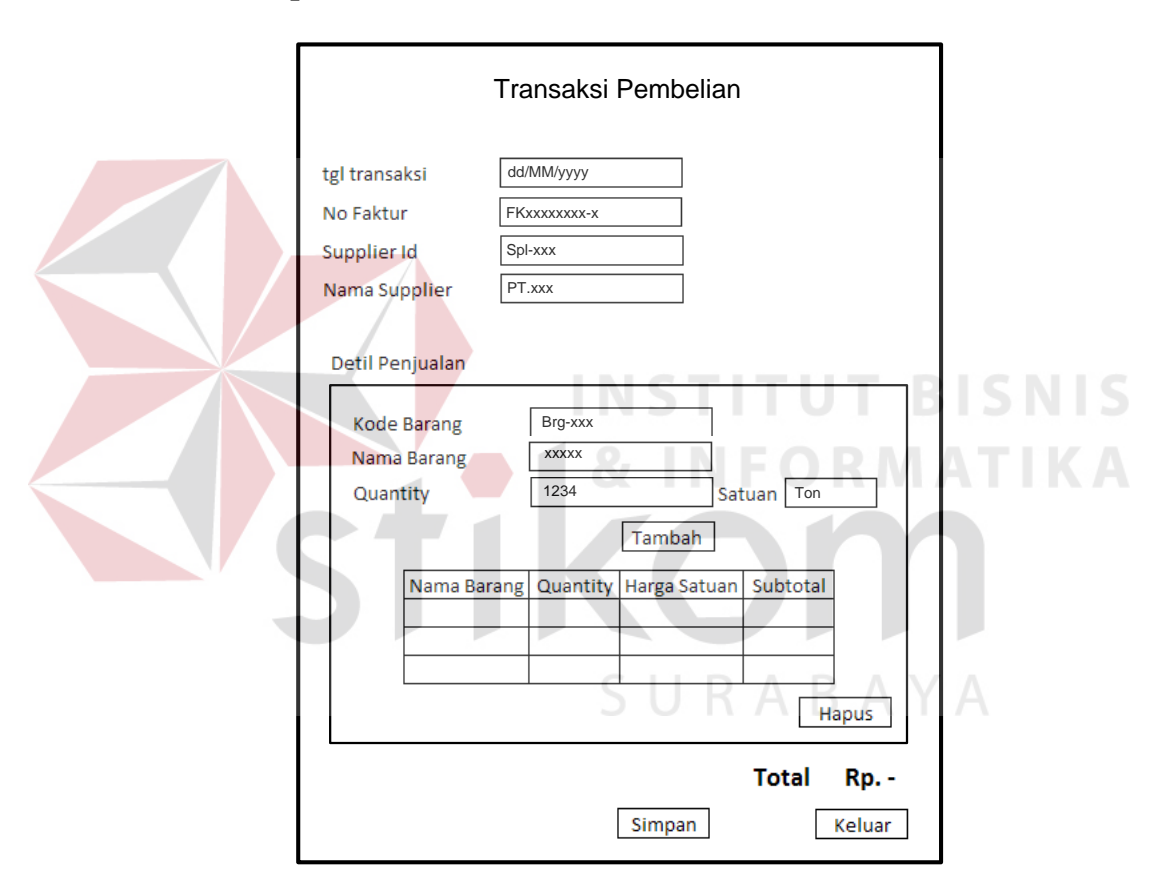

#### **3.3.7 Desain Input Transaksi Pembelian**

Gambar 3.29 Desain Input Transaksi Pembelian

Form transaksi pembelian digunakan untuk menyimpan data transaksi pembelian bahan baku produksi, tombol tambah digunakan untuk menambah item barang kedalam transaksi, tombol hapus digunakan untuk menghapus item barang dari transaksi, tombol simpan digunakan untuk menyimpan data, tombol keluar digunakan untuk keluar dari form transaksi pembelian.

## **3.3.8 Desain Output Laporan Penjualan**

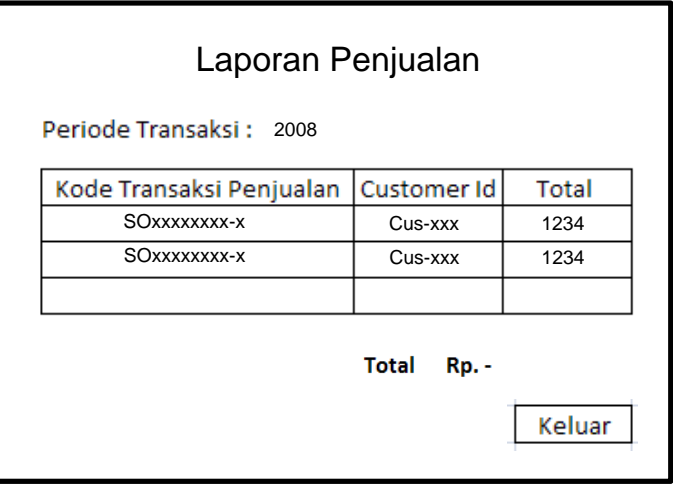

Gambar 3.30 Desain Output Laporan Penjualan

Form laporan penjualan digunakan untuk menampilkan transaksi penjualan yang terjadi berdasarkan periode.

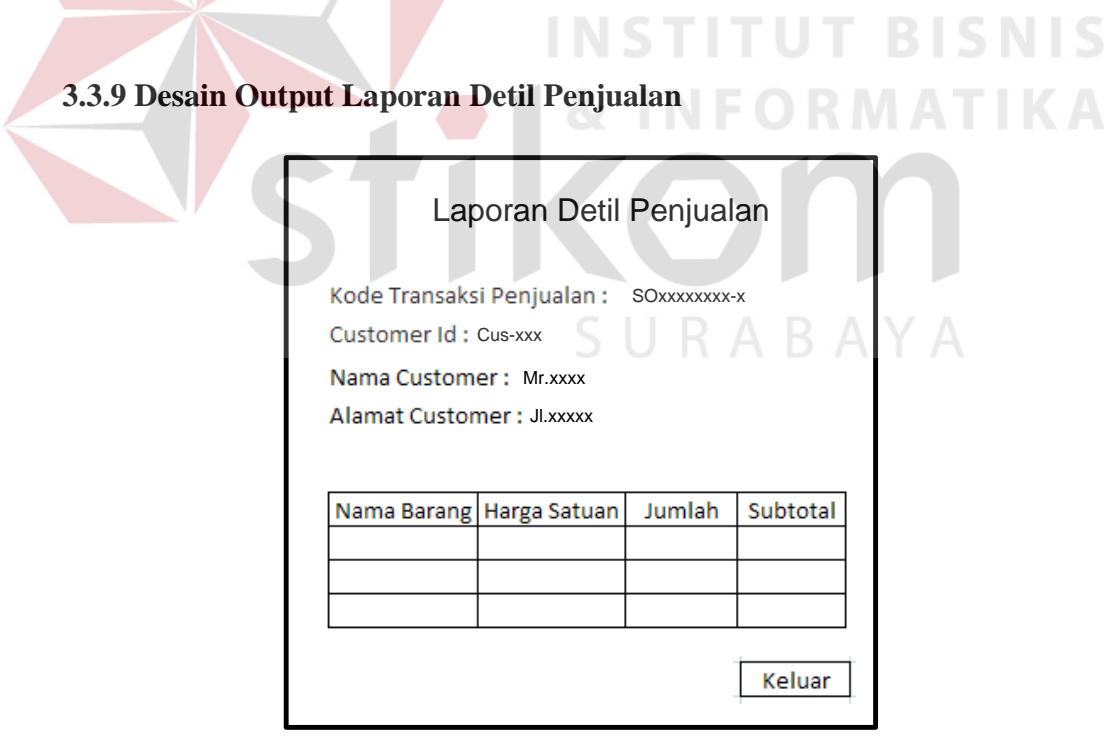

Gambar 3.31 Desain Output Laporan Detil Penjualan

Form laporan detil penjualan digunakan untuk menampilkan transaksi penjualan secara setail berdasarkan kode transaksi penjualan.

## **3.3.10 Desain Output Laporan Pembelian**

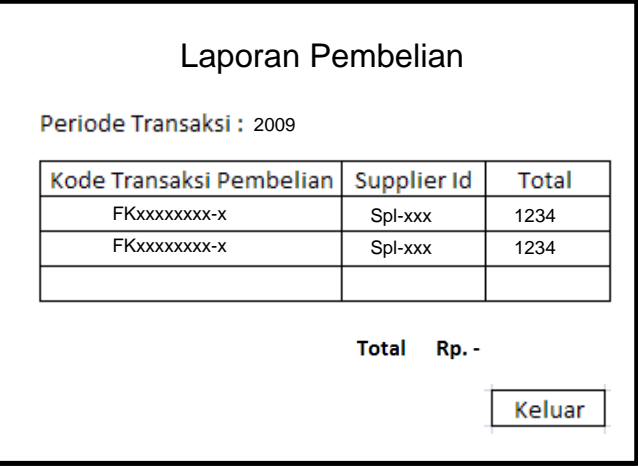

Gambar 3.32 Desain Output Laporan Pembelian

Form laporan pembelian digunakan untuk menampilkan transaksi

INCTITUT DICNIC

pembelian bahan baku yang sudah dilakukan berdasarkan periode.

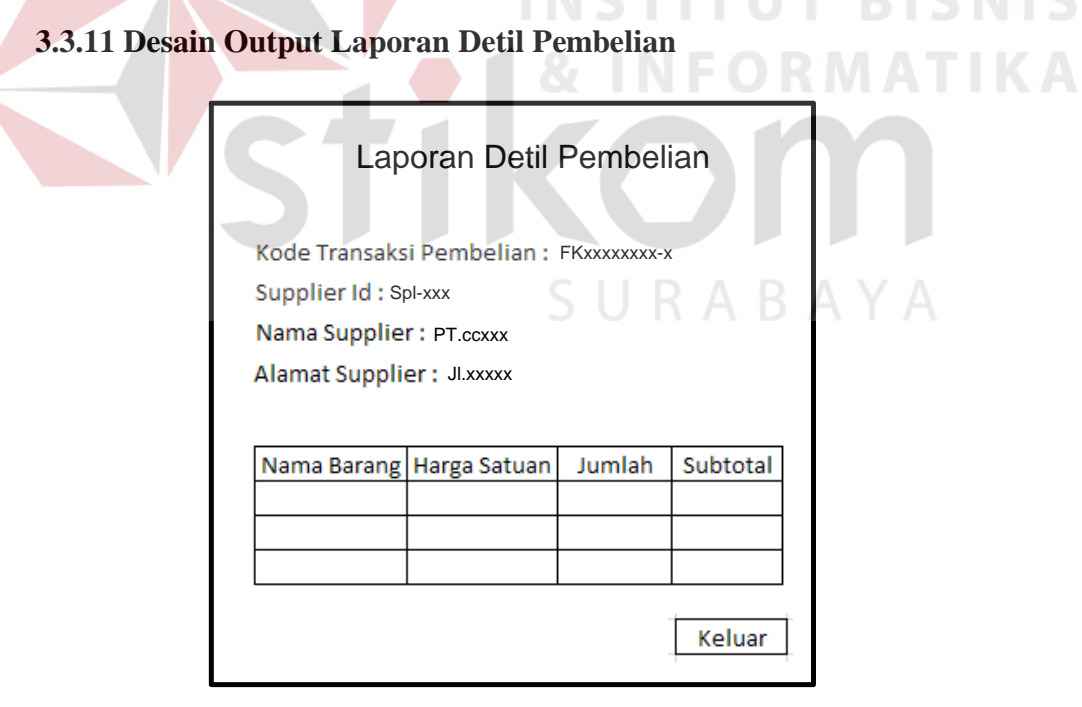

Gambar 3.33 Desain Output Laporan Detil Pembelian

Form laporan detil pembelian digunakan untuk menampilkan laporan pembelian secara detail berdasarkan kode transaksi pembelian.

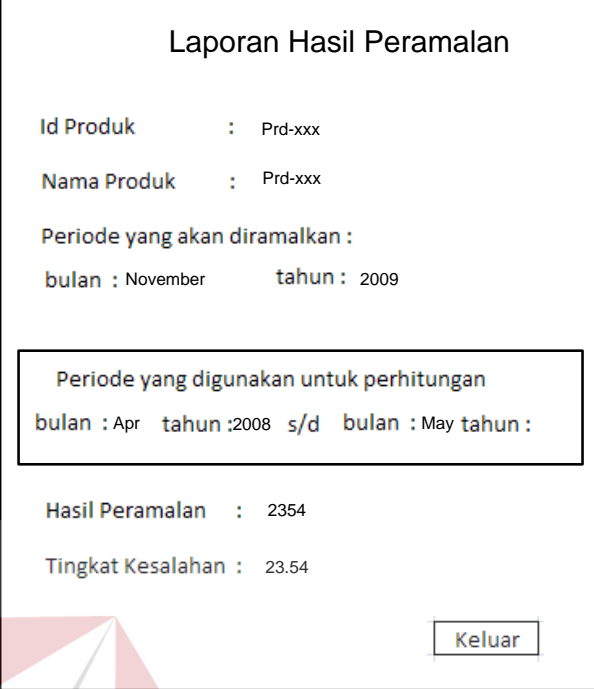

## **3.3.12 Desain Output Laporan Hasil Peramalan**

Gambar 3.34 Desain Output Laporan Hasil Peramalan

SURABAYA

Form laporan hasil peramalan digunakan untuk menampilkan hasil perhitungan peramalan yang sudah dilakukan berdasarkan produk yang akan diramalkan dan periode yang akan diramalkan.